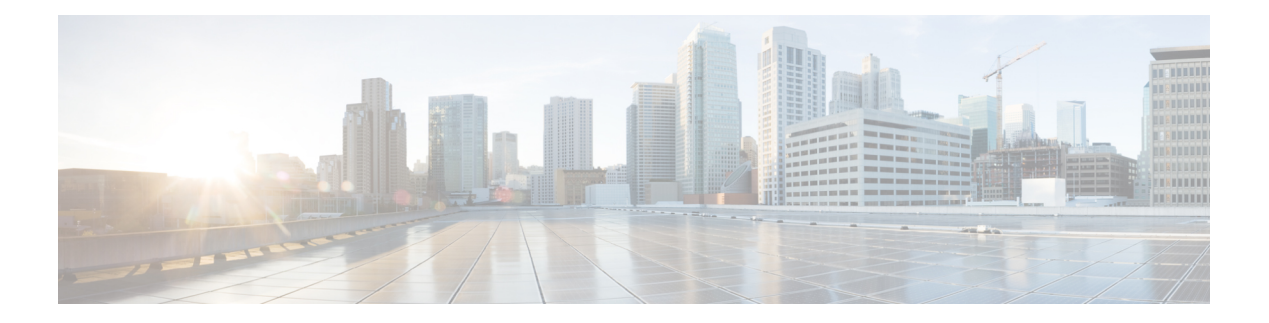

# **E Commands**

- [egress-sa,](#page-2-0) on page 3
- [email-contact,](#page-3-0) on page 4
- [empty,](#page-4-0) on page 5
- [enable,](#page-5-0) on page 6
- enable (Call Home [configuration](#page-6-0) submode), on page 7
- enable [user-server-group,](#page-7-0) on page 8
- [enable](#page-8-0) secret, on page 9
- enable [cert-DN-match,](#page-9-0) on page 10
- [encryption,](#page-10-0) on page 11
- end, on [page](#page-11-0) 12
- [enrollment](#page-12-0) terminal, on page 13
- errdisable detect cause [link-down,](#page-13-0) on page 14
- errdisable detect cause [bit-errors,](#page-15-0) on page 16
- errdisable detect cause [credit-loss,](#page-16-0) on page 17
- errdisable detect cause [link-reset,](#page-18-0) on page 19
- errdisable detect cause [signal-loss,](#page-19-0) on page 20
- errdisable detect cause [sync-loss,](#page-20-0) on page 21
- errdisable detect cause [trustsec-violation,](#page-21-0) on page 22
- [event](#page-22-0) cli, on page 23
- event [counter,](#page-24-0) on page 25
- event [fanabsent,](#page-26-0) on page 27
- event [fanbad,](#page-27-0) on page 28
- [event](#page-28-0) fcns, on page 29
- [event](#page-29-0) flogi, on page 30
- [event](#page-31-0) gold, on page 32
- event [memory,](#page-33-0) on page 34
- event [module,](#page-34-0) on page 35
- event [module-failure,](#page-36-0) on page 37
- [event](#page-39-0) oir, on page 40
- event [policy-default,](#page-41-0) on page 42
- event [poweroverbudget,](#page-42-0) on page 43
- event [snmp,](#page-43-0) on page 44
- event [storm-control,](#page-46-0) on page 47
- event [syslog,](#page-47-0) on page 48
- event [sysmgr,](#page-49-0) on page 50
- event [temperature,](#page-51-0) on page 52
- [event](#page-53-0) zone, on page 54
- event [manager](#page-56-0) applet, on page 57
- event manager [environment,](#page-57-0) on page 58
- event [manager](#page-58-0) policy, on page 59
- [event](#page-59-0) zone, on page 60
- exit, on [page](#page-62-0) 63

i.

#### <span id="page-2-0"></span>**egress-sa**

To configure the Security Association (SA) to the egress hardware, use the engress-sa command. To delete the SA from the egress hardware, use the no form of the command.

engress-sa spi-number no engress-sa spi-number

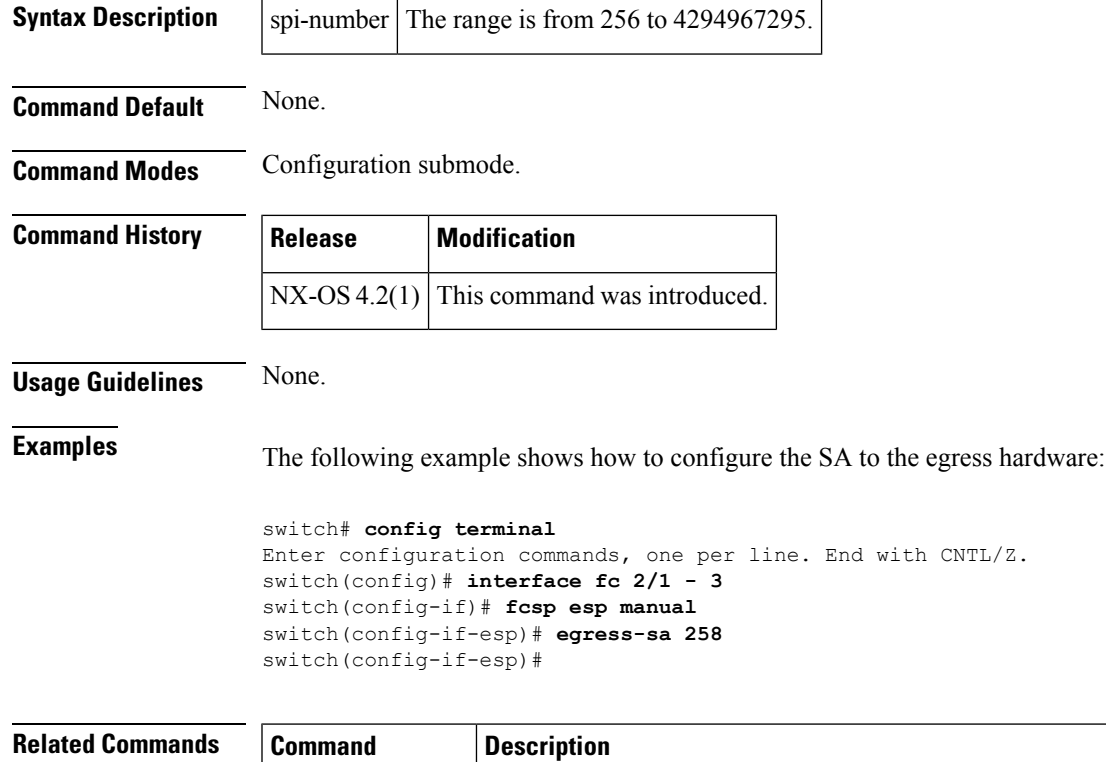

show fcsp interface Displays FC-SP-related information for a specific interface.

## <span id="page-3-0"></span>**email-contact**

To configure an e-mail contact with the Call Home function, use the email-addr command in Call Home configuration submode. To disable this feature, use the no form of the command.

email-addr email-address no email-addr email-address

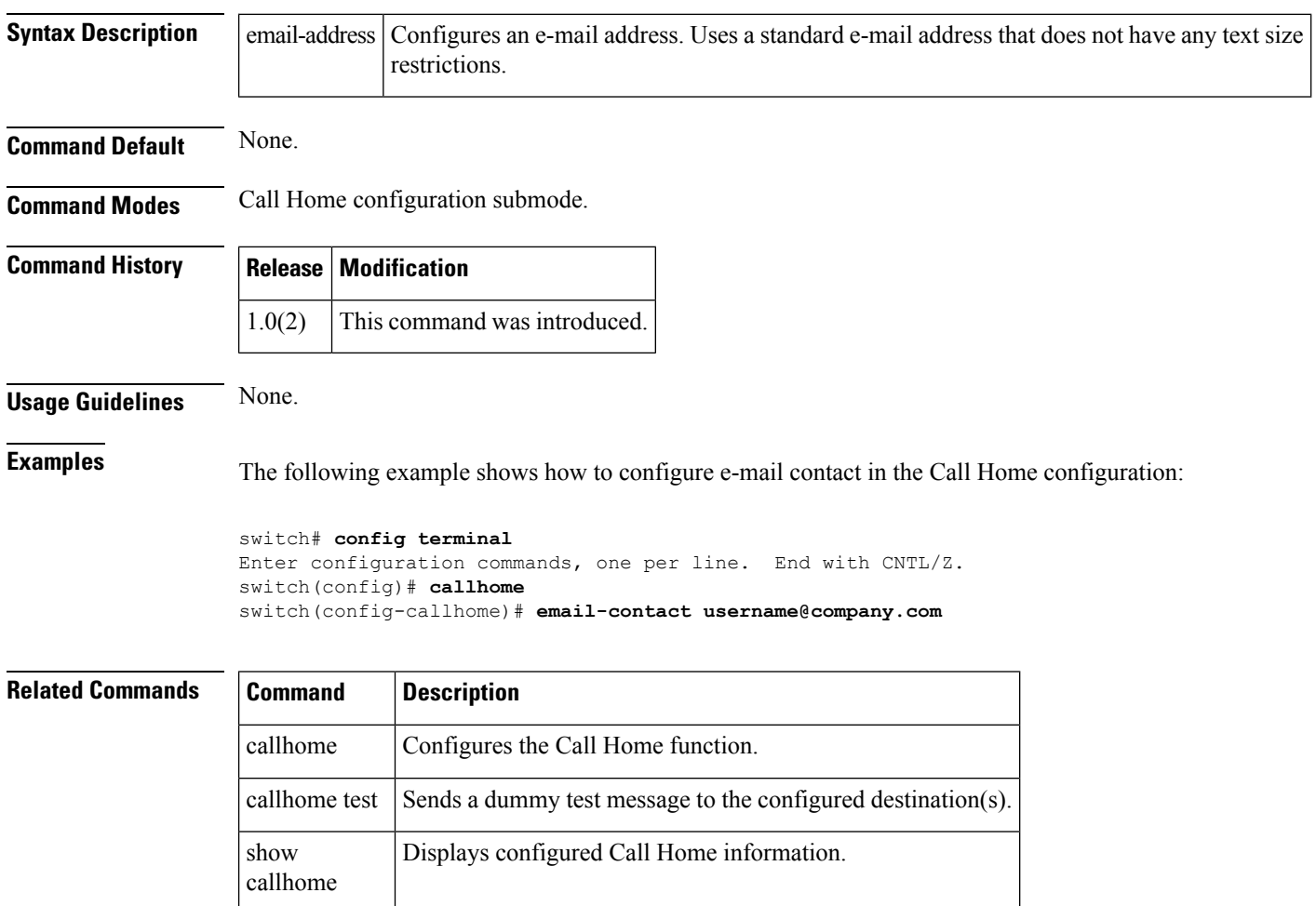

×

## <span id="page-4-0"></span>**empty**

I

To remove all steps of the user-configured algorithm, use the empty command in configuration mode.

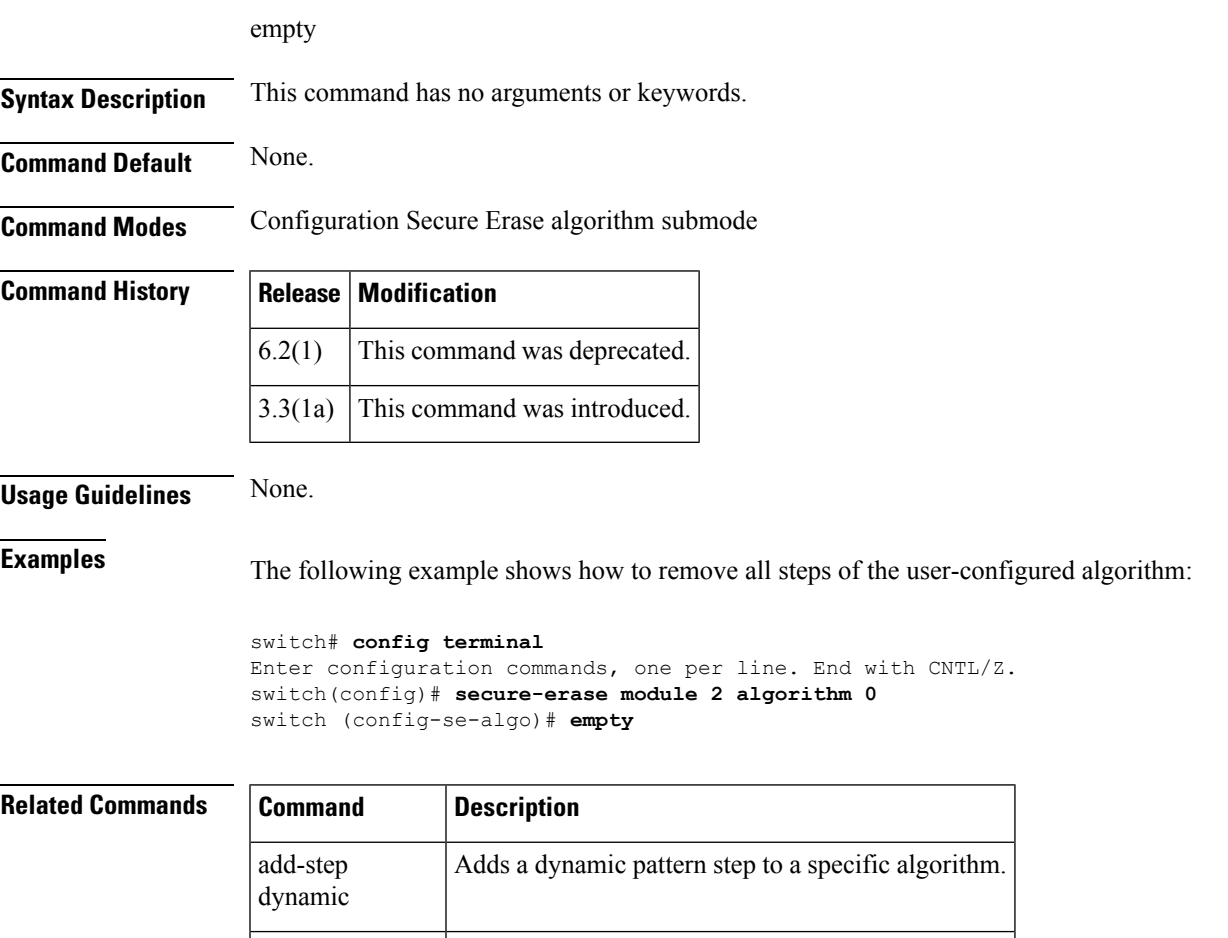

add-step static Adds static pattern step to a specific algorithm.

I

# <span id="page-5-0"></span>**enable**

To turn on the privileged commands, use the enable command. To disable thisfeature, use the disable command.

enable privilege-level

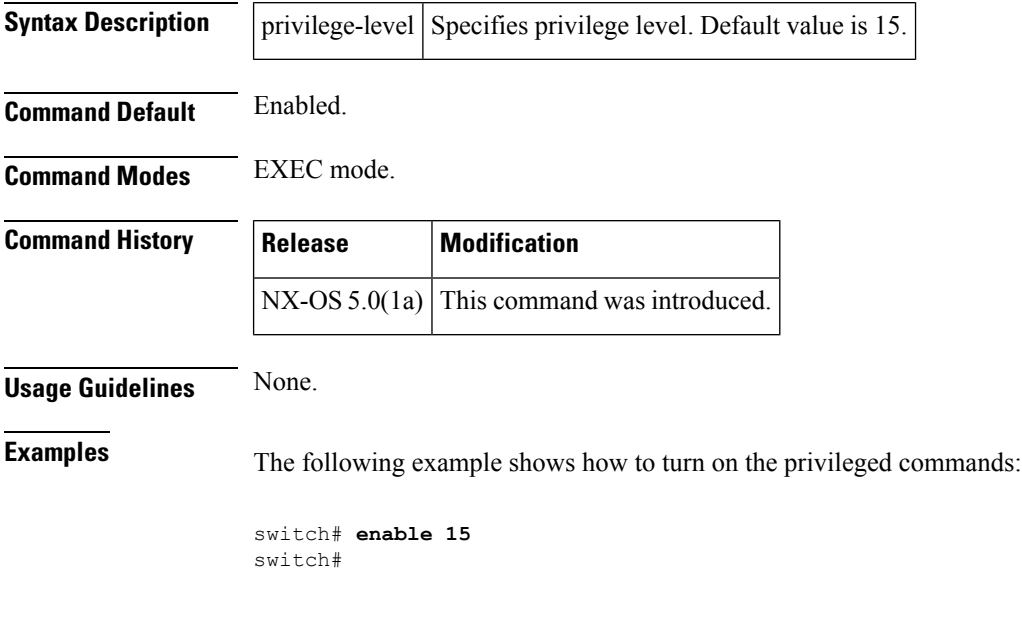

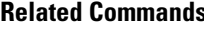

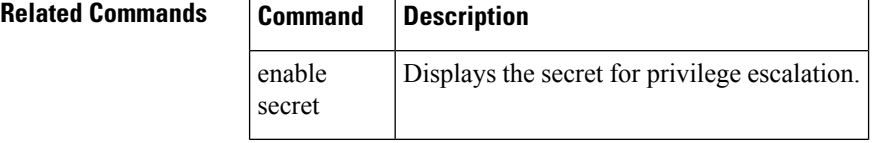

## <span id="page-6-0"></span>**enable (Call Home configuration submode)**

To enable the Call Home function, use the enable command in Call Home configuration submode. To disable this feature, use the disable command.

enable

**Syntax Description** This command has no arguments or keywords.

**Command Default** None.

**Command Modes** Call Home configuration submode.

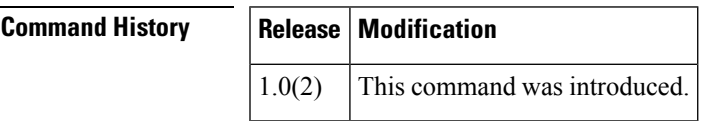

**Usage Guidelines** To disable the Call Home function, use the disable command:

**Examples** The following example shows how to enable the Call Home function.

```
switch# config terminal
Enter configuration commands, one per line. End with CNTL/Z.
switch(config)# callhome
switch(config-callhome)# enable
```
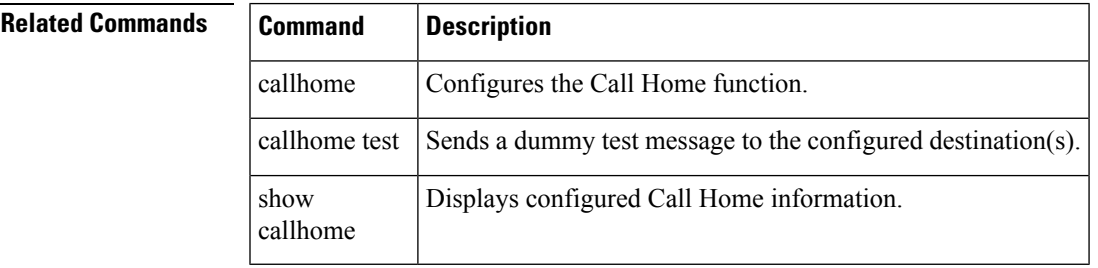

# <span id="page-7-0"></span>**enable user-server-group**

To enable or disable group validation, use the enable user-server-group command. To disable this feature, use the no form of the command.

enable user-server-group no enable user-server-group

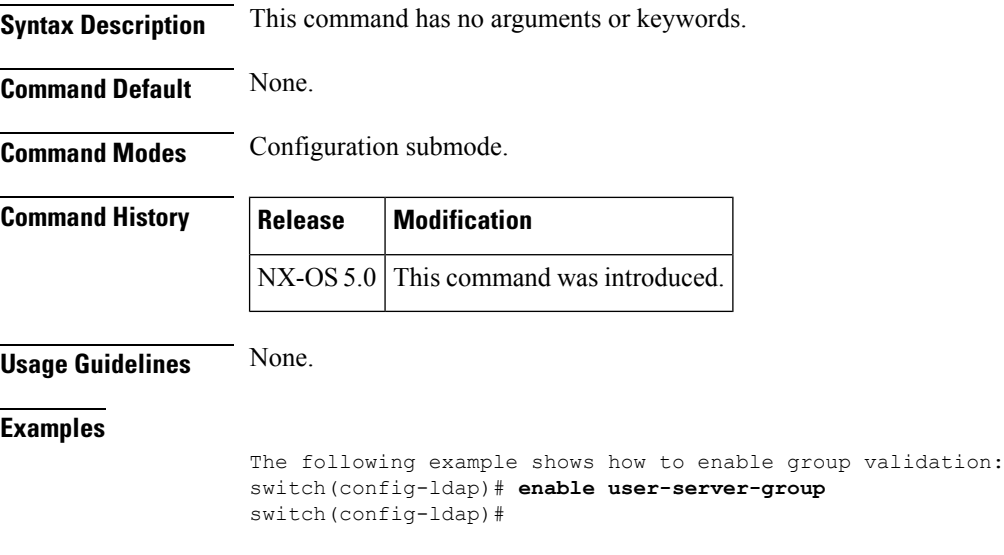

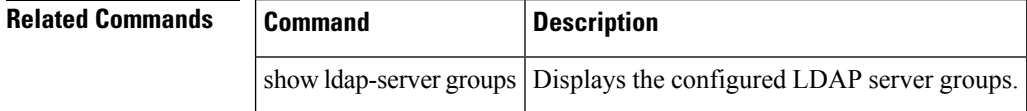

### <span id="page-8-0"></span>**enable secret**

To create secret for privilege escalation, use the enable secret command. To disable this feature, use the no form of the command.

enable secret 0 | 5 password [priv-lvl privilege-level] no enable secret 0 | 5 password [priv-lvl privilege-level]

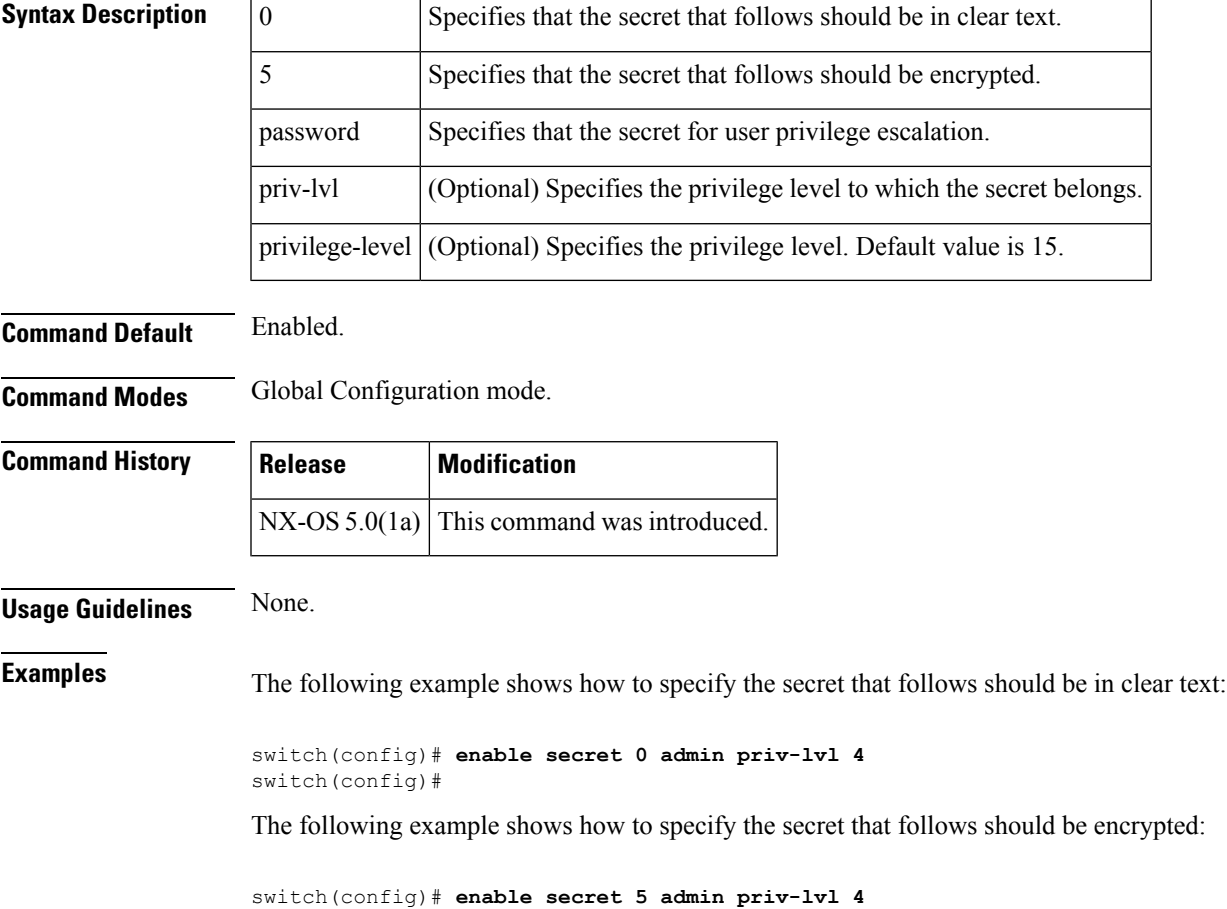

switch(config)#

## <span id="page-9-0"></span>**enable cert-DN-match**

To enable or disable cert DN matching, use the enable cert-DN-match command. To disable this feature, use the no form of the command.

enable cert-DN-match no enable cert-DN-match

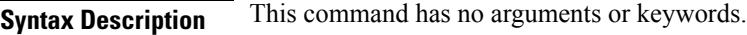

**Command Default** None.

**Command Modes** Configuration submode.

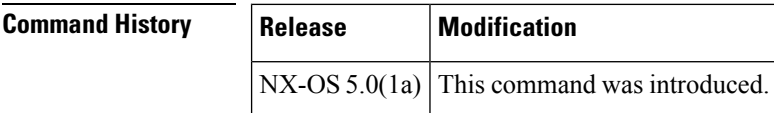

**Usage Guidelines** If Cert-DN match is configured, user will be allowed to login only if the user profile lists the subject-DN of the user certificate as authorized for logging in.

#### **Examples**

```
The following example shows how to enable cert DN match:
switch(config-ldap)# enable cert-dn-match
switch(config-ldap)#
```
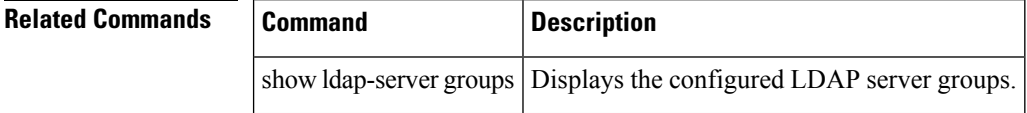

# <span id="page-10-0"></span>**encryption**

Ι

To configure an encryption algorithm for an IKE protocol policy, use the encryption command. To revert to the default, use the no form of the command.

encryption 3des | aes | des no encryption

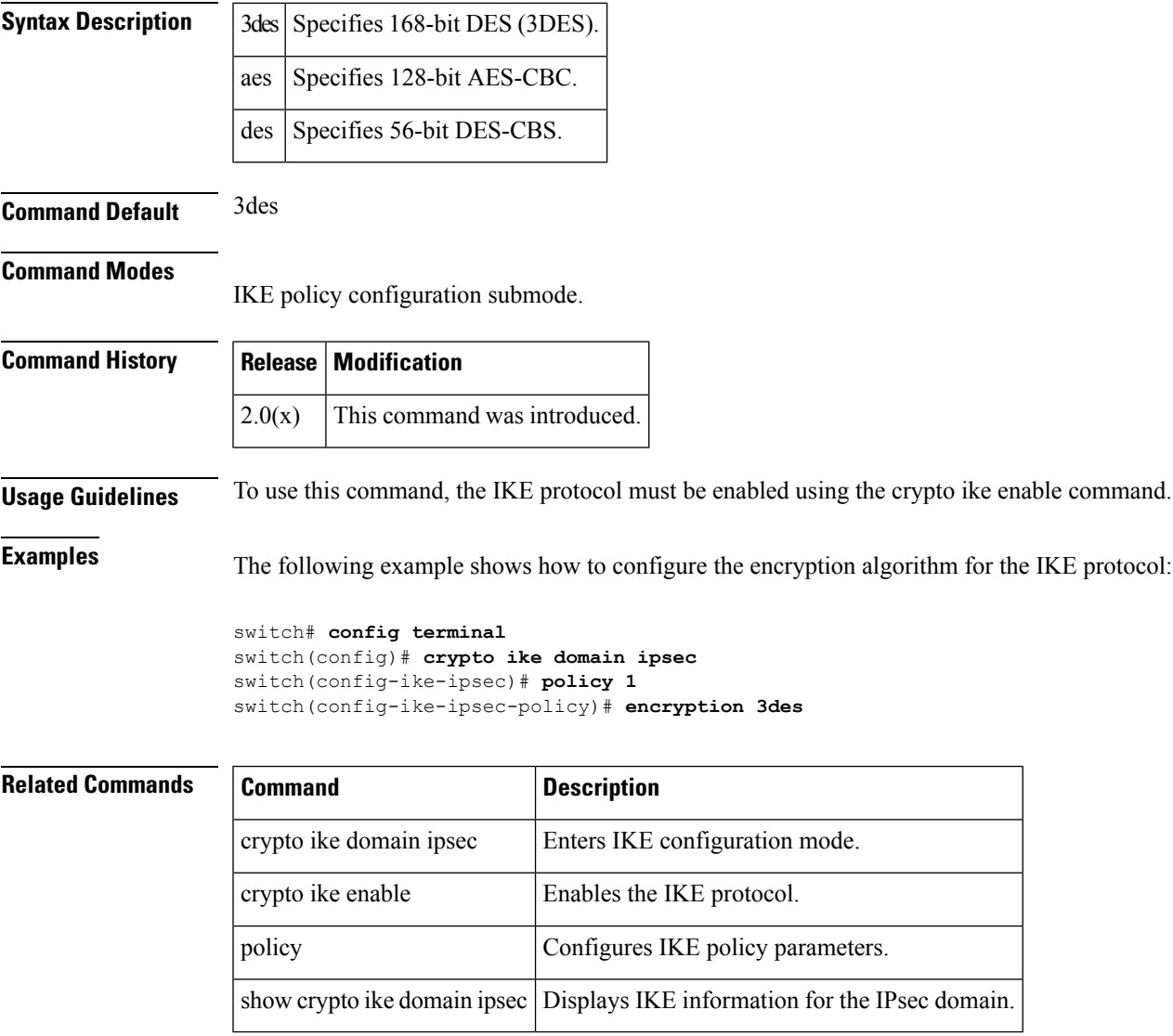

**end**

<span id="page-11-0"></span>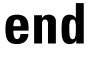

To exit any of the configuration modes and return to EXEC mode, use the end command in configuration mode.

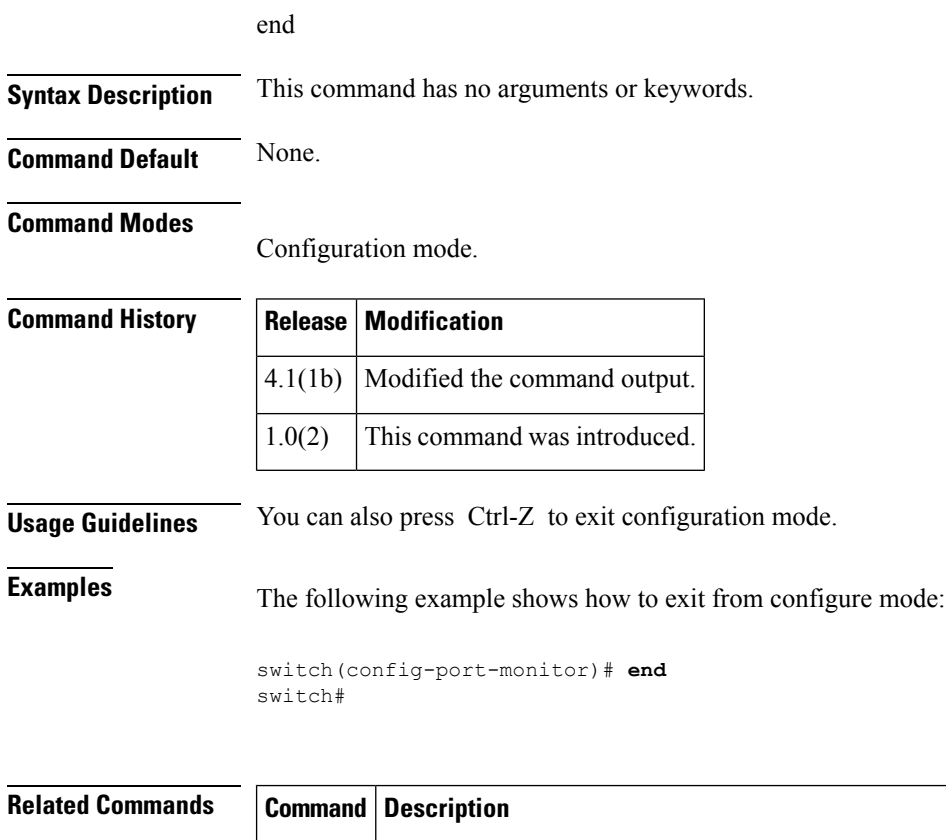

exit Exits configuration mode, or any of the configuration modes.

 $\mathbf{l}$ 

# <span id="page-12-0"></span>**enrollment terminal**

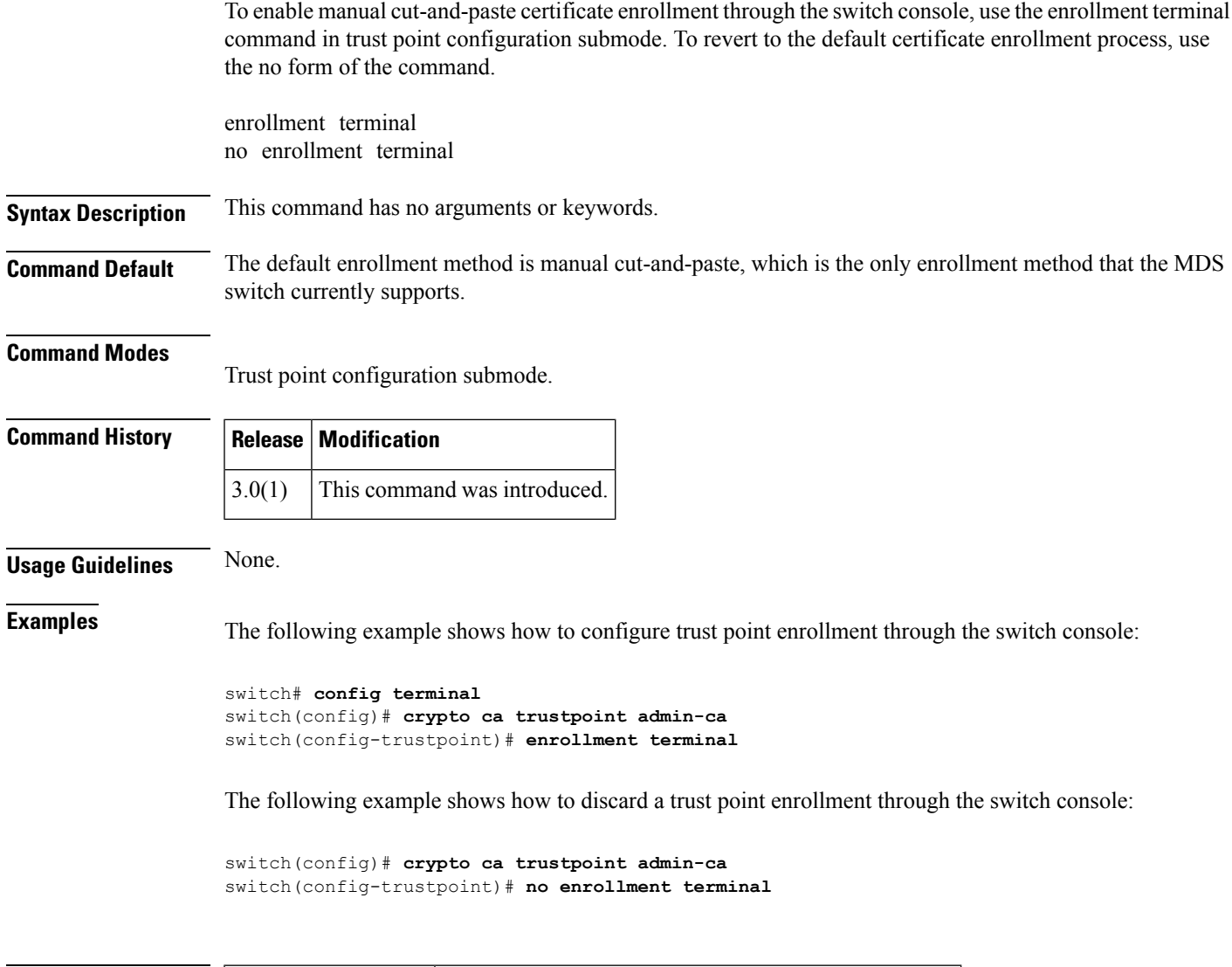

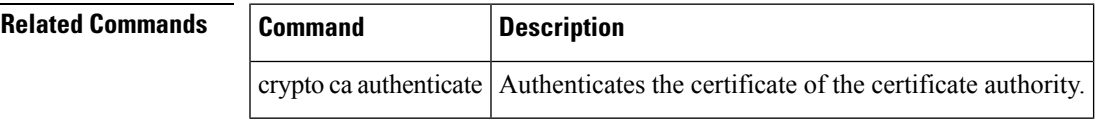

#### <span id="page-13-0"></span>**errdisable detect cause link-down**

To error-disable and bring down a port on a link failure, use the errdisable detect cause link-down command in the interface configuration submode. To disable this feature, use the no form of the command.

errdisable detect cause link-down num-times count duration sec no errdisable detect cause link-down num-times count duration sec

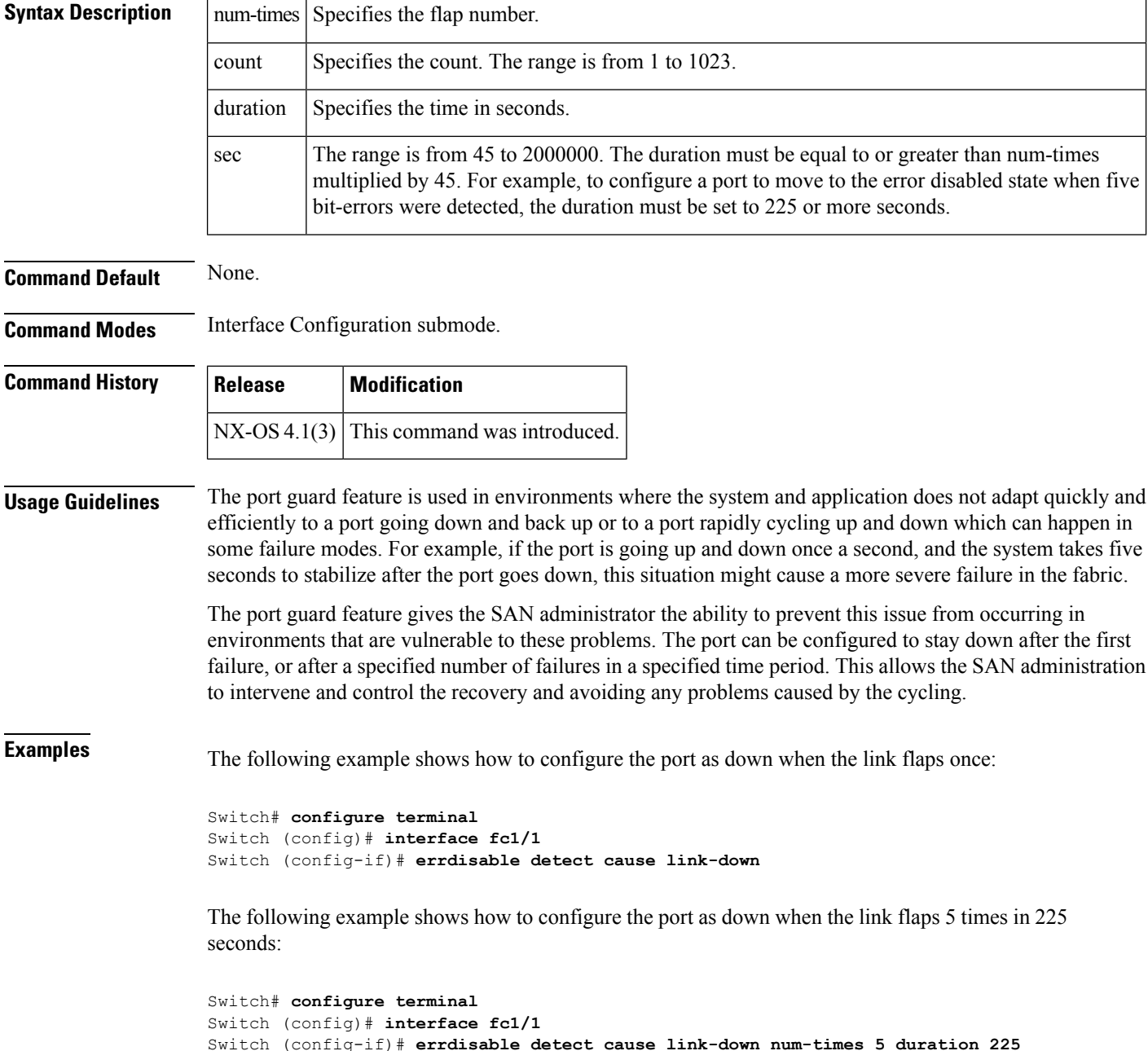

The following example shows how to remove the port guard feature on the interface:

```
Switch# config t
Switch (config)# interface fc1/1
Switch (config-if)# no errdisable detect cause link-down
switch(config)#
```
#### **Related Commands**

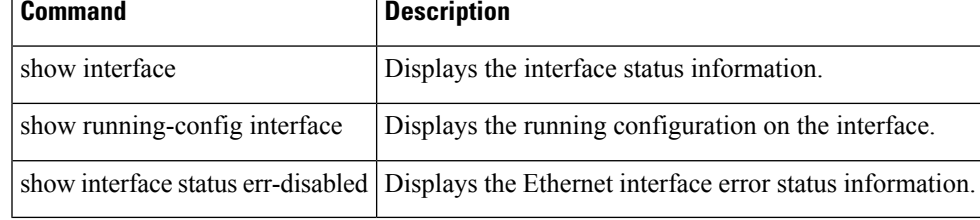

#### <span id="page-15-0"></span>**errdisable detect cause bit-errors**

To enable error-disable detection on bit errors, use the errdisable detect cause bit-errors command in the interface configuration submode. To disable this feature, use the no form of the command.

errdisable detect cause bit-errors num-times count duration seconds no errdisable detect cause bit-errors num-times count duration seconds

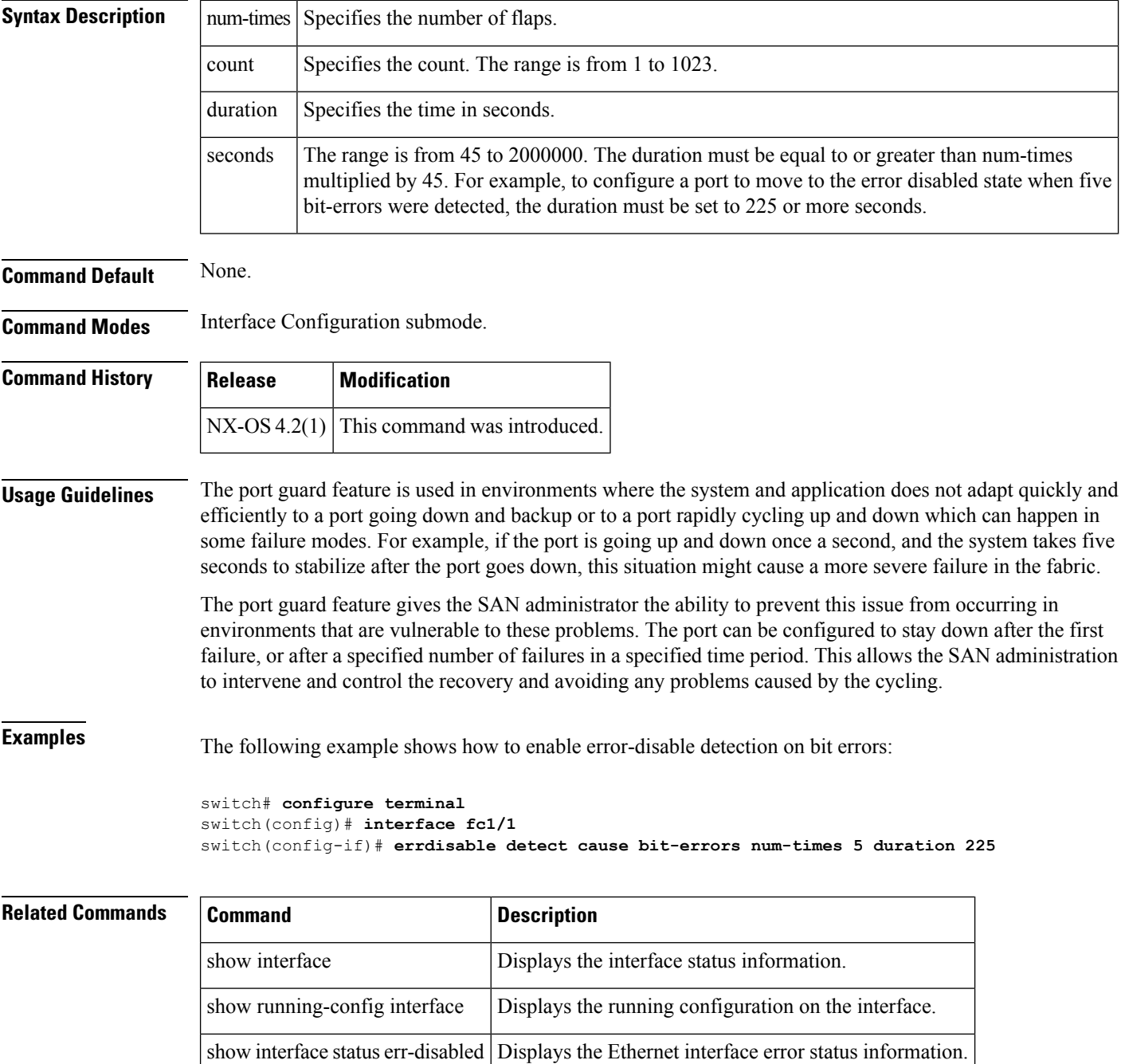

### <span id="page-16-0"></span>**errdisable detect cause credit-loss**

To enable error-disable detection on a credit loss, use the errdisable detect cause credit-loss command in the interface configuration submode. To disable this feature, use the no form of the command.

errdisable detect cause credit-loss num-times count duration sec no errdisable detect cause credit-loss num-times count duration sec

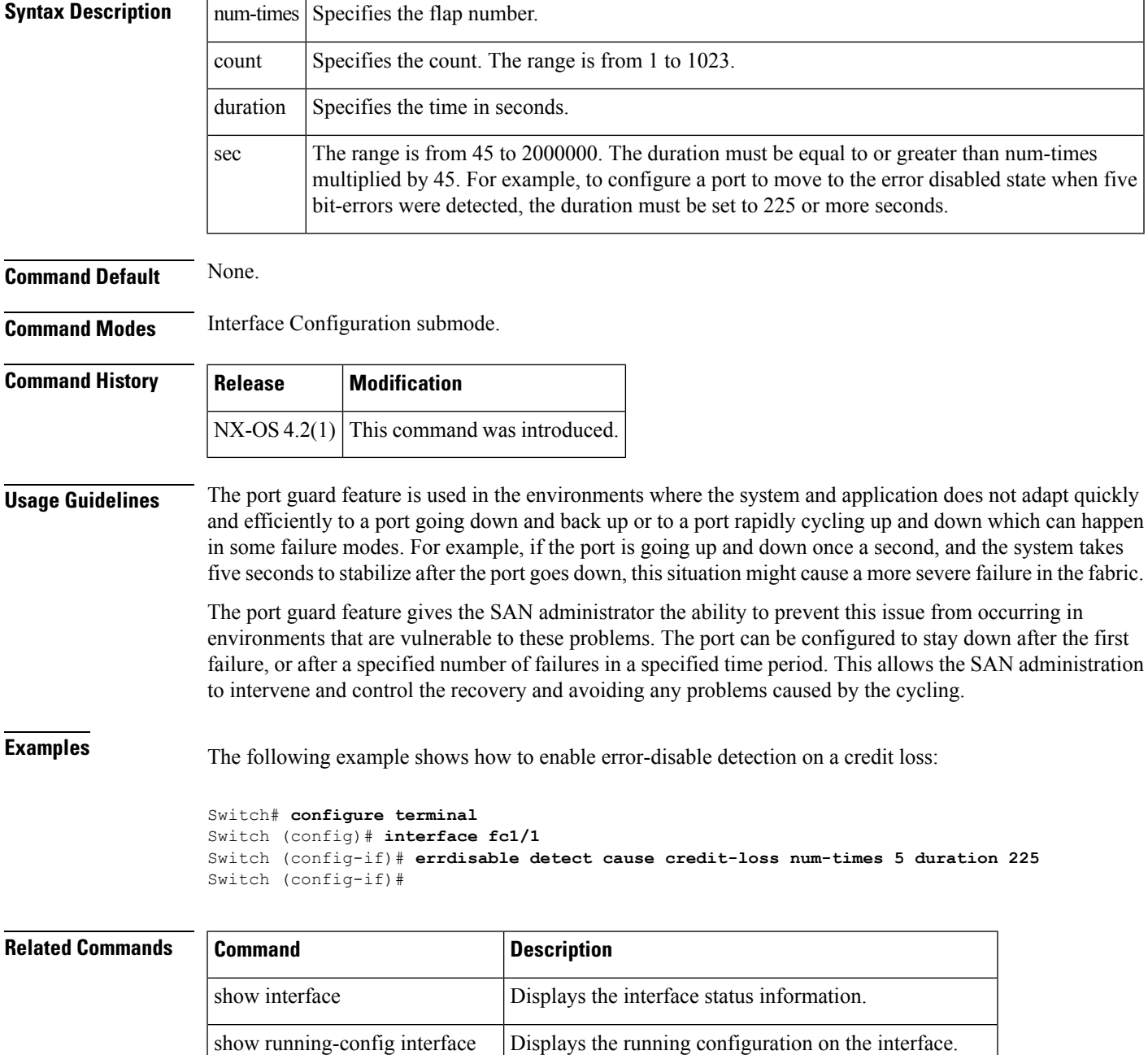

 $\mathbf I$ 

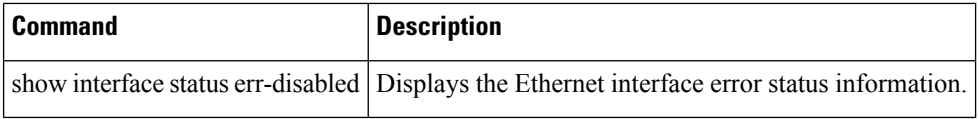

## <span id="page-18-0"></span>**errdisable detect cause link-reset**

To enable error-disable detection on a link reset, use the errdisable detect cause link-reset command in the interface configuration submode. To disable this feature, use the no form of the command.

errdisable detect cause link-reset num-times count duration sec no errdisable detect cause link-reset num-times count duration sec

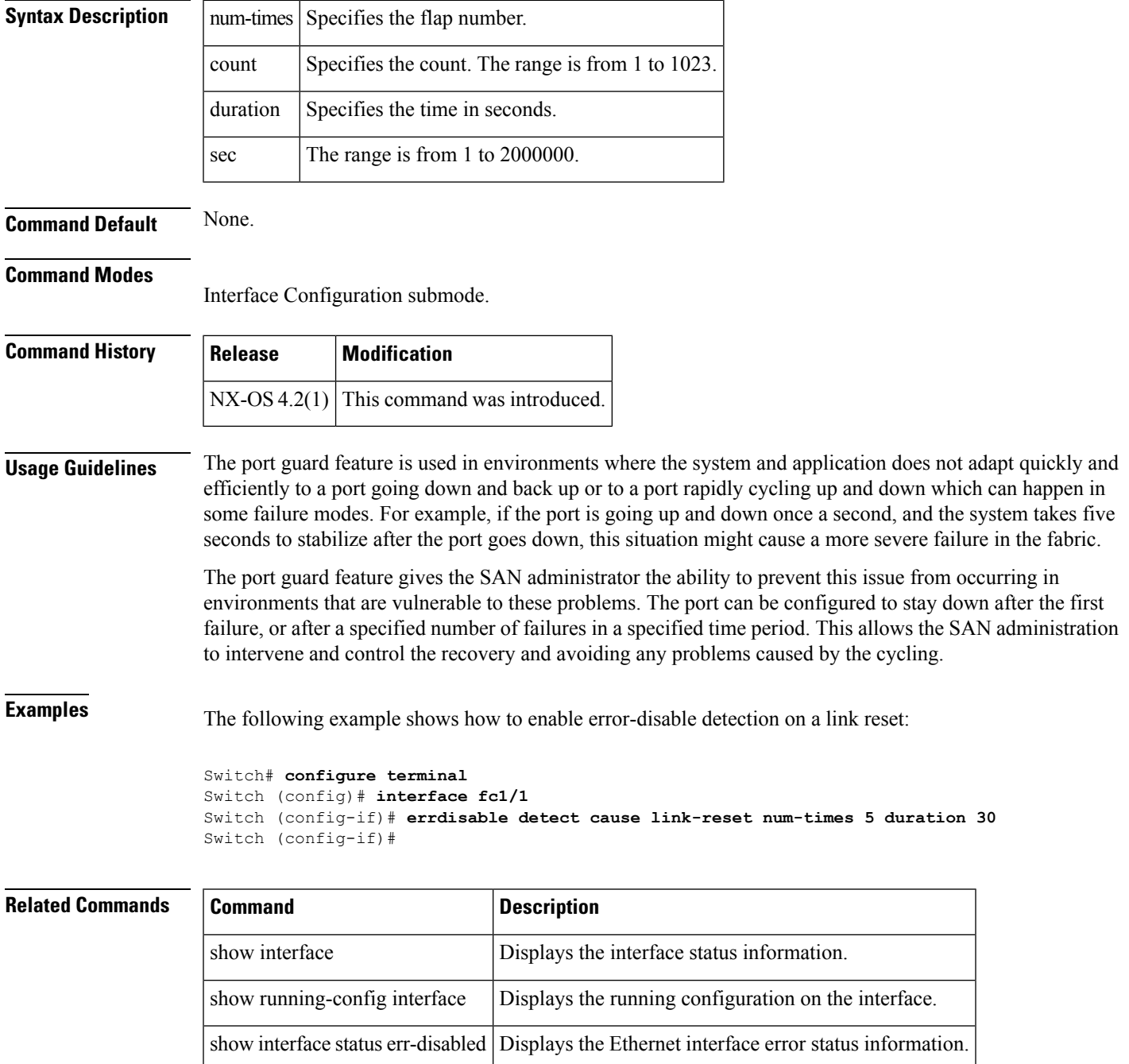

## <span id="page-19-0"></span>**errdisable detect cause signal-loss**

To enable error-disable detection on a signal loss, use the errdiable detect cause signal-loss command in the interface configuration submode. To disable this feature, use the no form of the command.

errdisable detect cause signal-loss num-times count duration sec no errdisable detect cause signal-loss num-times count duration sec

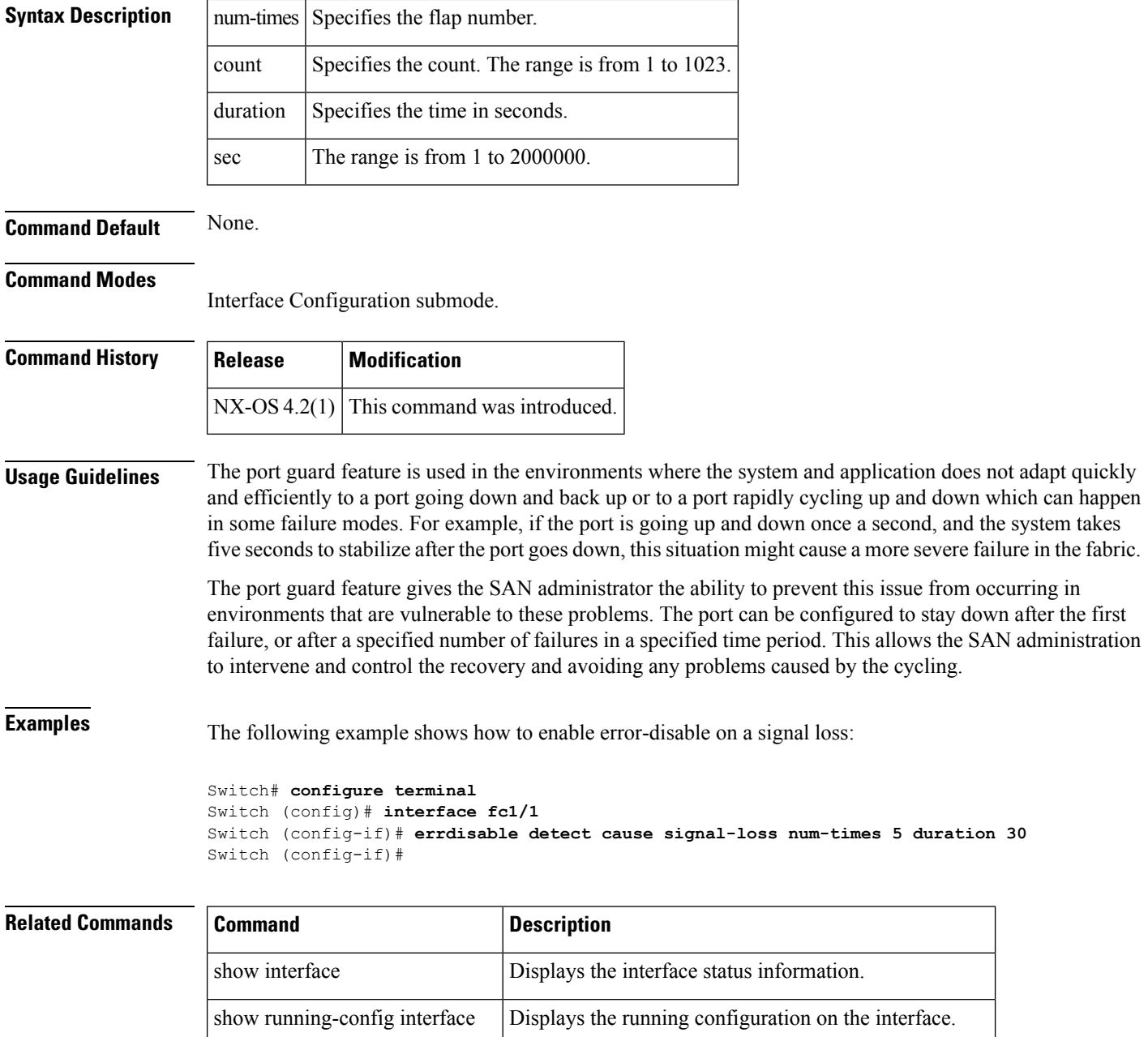

show interface status err-disabled Displays the Ethernet interface error status information.

Ш

#### <span id="page-20-0"></span>**errdisable detect cause sync-loss**

To enable error-disable detection on a sync loss, use the errdisable detect cause sync-loss command in the interface configuration submode. To disable this feature, use the no form of the command.

errdisable detect cause sync-loss num-times count duration sec no errdisable detect cause sync-loss num-times count duration sec

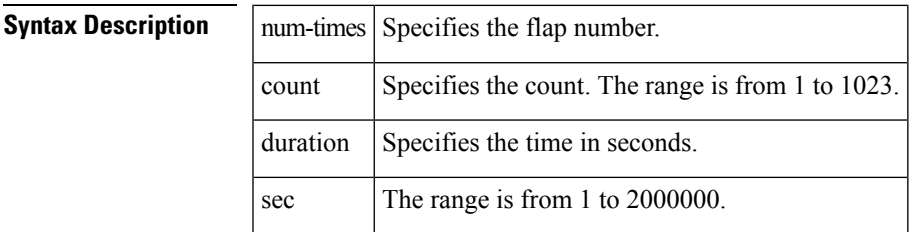

**Command Default** None.

#### **Command Modes** Interface Configuration submode.

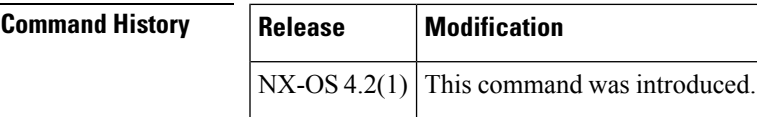

#### **Usage Guidelines** The port guard feature is used in environments where the system and application does not adapt quickly and efficiently to a port going down and back up or to a port rapidly cycling up and down which can happen in some failure modes. For example, if the port is going up and down once a second, and the system takes five seconds to stabilize after the port goes down, this situation might cause a more severe failure in the fabric.

The port guard feature gives the SAN administrator the ability to prevent this issue from occurring in environments that are vulnerable to these problems. The port can be configured to stay down after the first failure, or after a specified number of failures in a specified time period. This allows the SAN administration to intervene and control the recovery and avoiding any problems caused by the cycling.

**Examples** The following example shows how to enable error-disable detection on a synchronized loss:

```
Switch# configure terminal
Switch (config)# interface fc1/1
Switch (config-if)# errdisable detect cause sync-loss num-times 5 duration 30
Switch (config-if)#
```
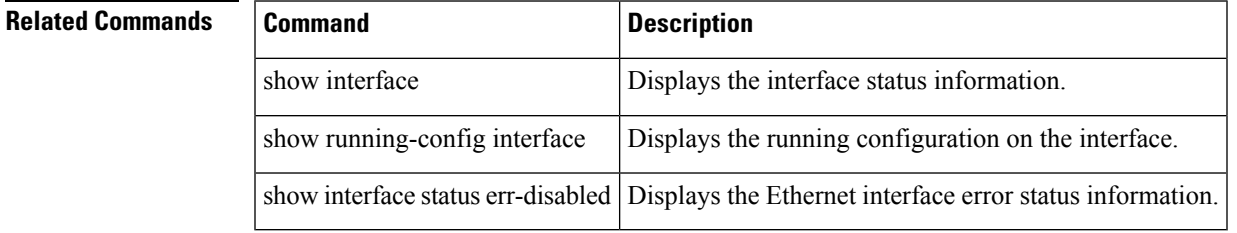

#### <span id="page-21-0"></span>**errdisable detect cause trustsec-violation**

To enable error-disable detection on a trustsec violation, use the errdisable detect cause trustsec-violation command in the interface configuration submode. To disable this feature, use the no form of the command.

errdisable detect cause trustsec-violation num-times count duration sec no errdisable detect cause trustsec-violation num-times count duration sec

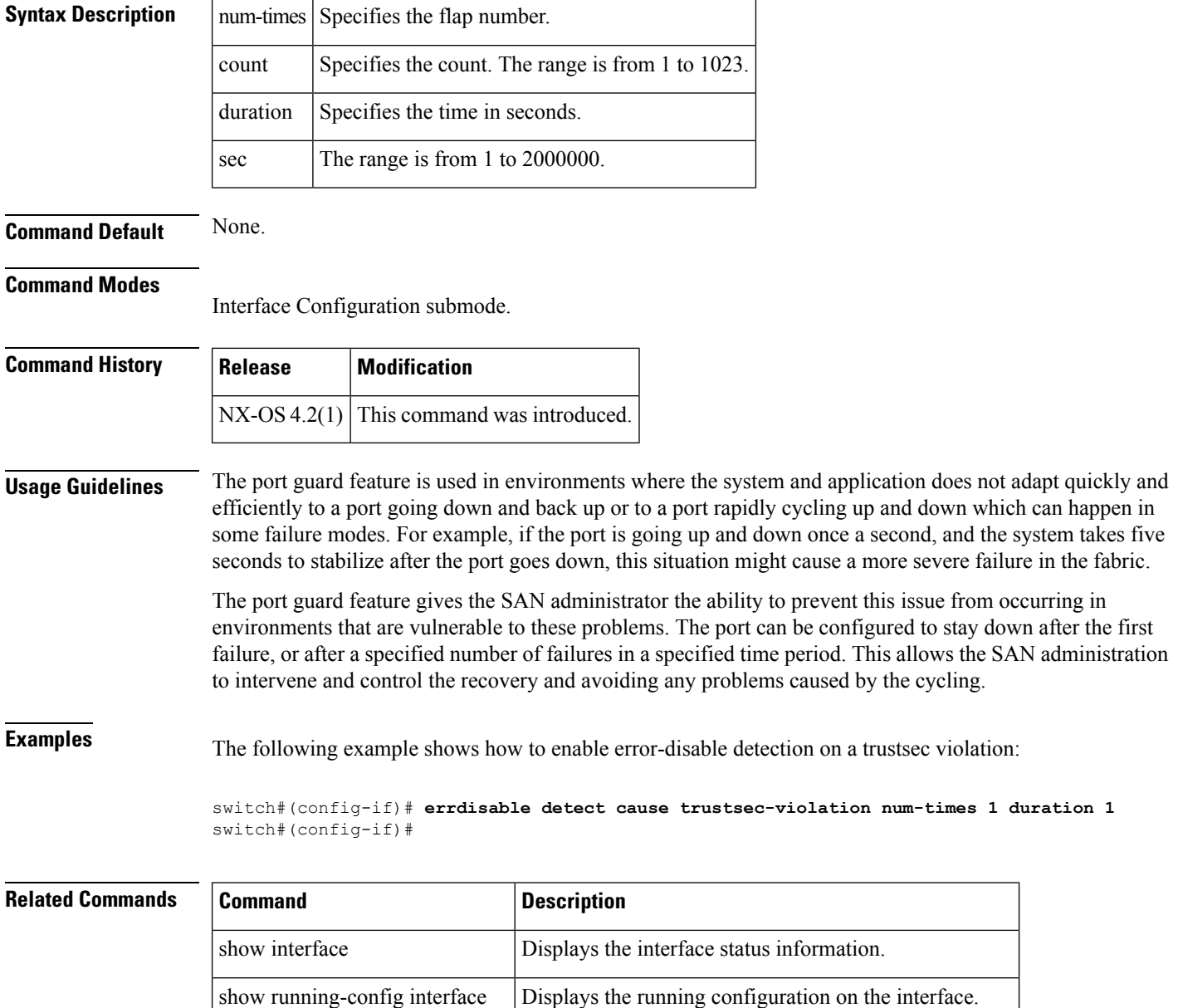

show interface status err-disabled Displays the Ethernet interface error status information.

### <span id="page-22-0"></span>**event cli**

To configure a CLI command as an EEM applet trigger, use the event cli command. To delete the applet trigger, use the no form of the command.

event cli [tag tagname] match expression [count countnum [time seconds]] no event cli [tag tagname] match expression [count countnum [time seconds]]

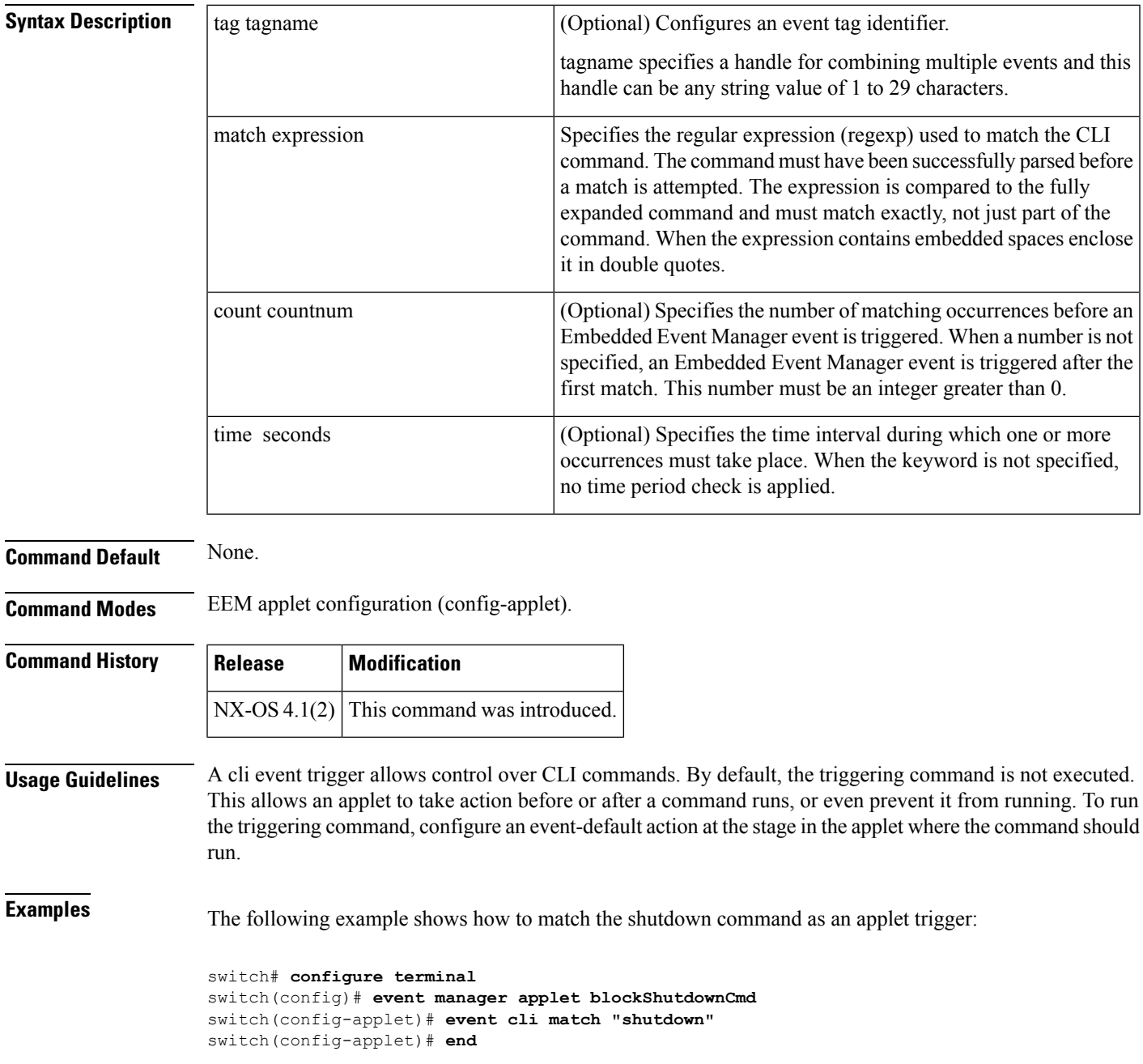

The following example shows how to use spaces and regular expressions. Action 10 logs a syslog message and action 20 allows the matching command to complete normally.

```
switch# configure terminal
switch(config)# event manager applet fcanalyserCheck
switch(config-applet)# event cli match "fcanalyzer * mgmt*"
switch(config-applet)# action 10 syslog priority emergencies msg fcanalyser command used
for mgmt interface
switch(config-applet)# action 20 event-default
switch(config-applet)# end
```
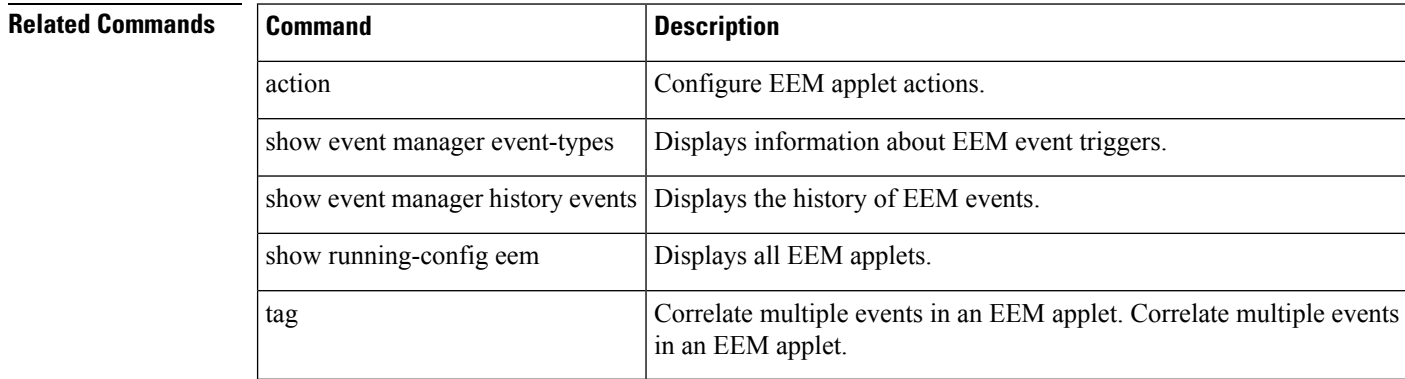

#### <span id="page-24-0"></span>**event counter**

To configure a counter as an EEM applet trigger, use the event counter command. To delete the applet trigger, use the no form of the command.

event counter [tag tagname] name name entry-val value entry-op operator [exit-val value exit-op operator]

no event counter [tag tagname] name name entry-val value entry-op operator [exit-val value exit-op operator]

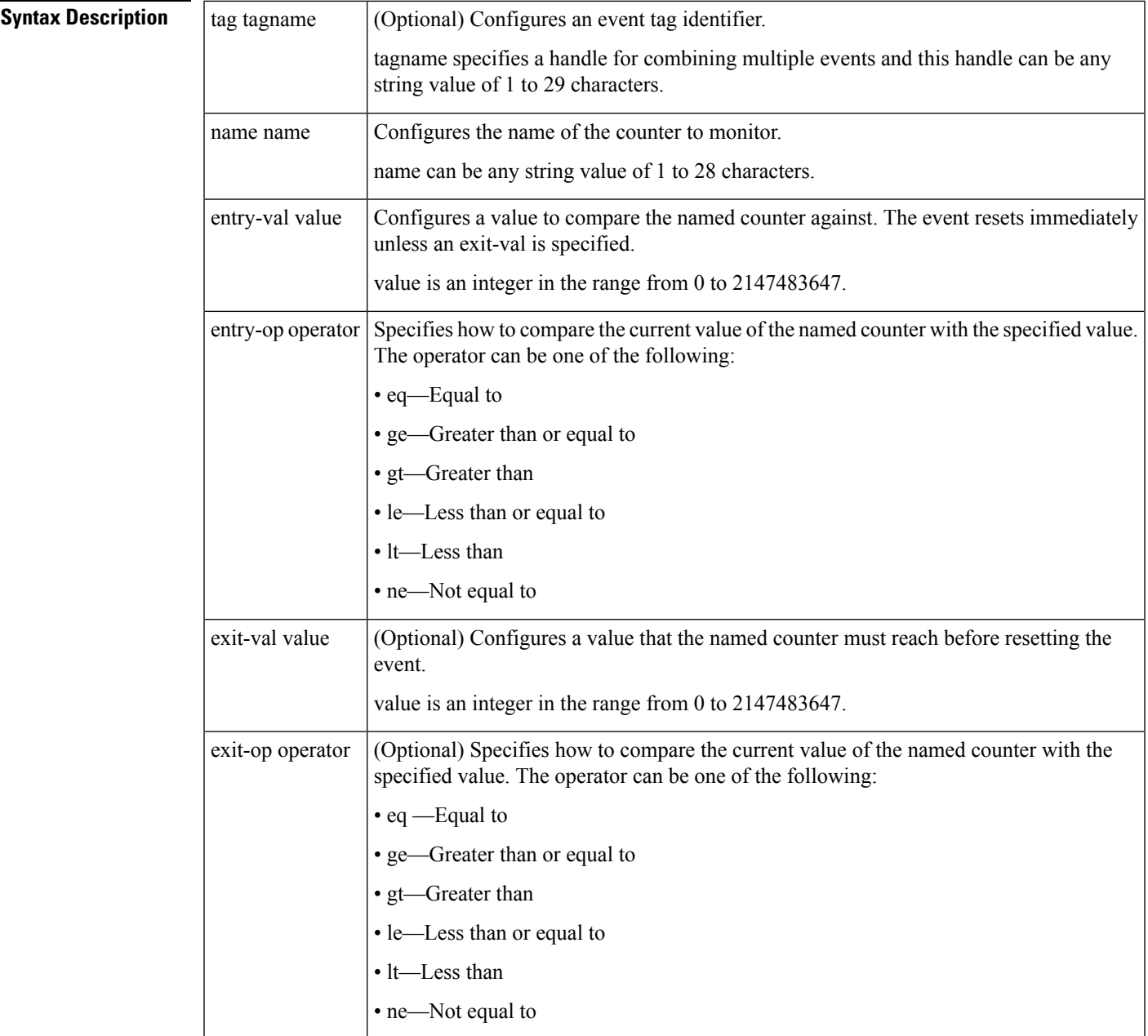

Correlate multiple events in an EEM applet. Correlate multiple events

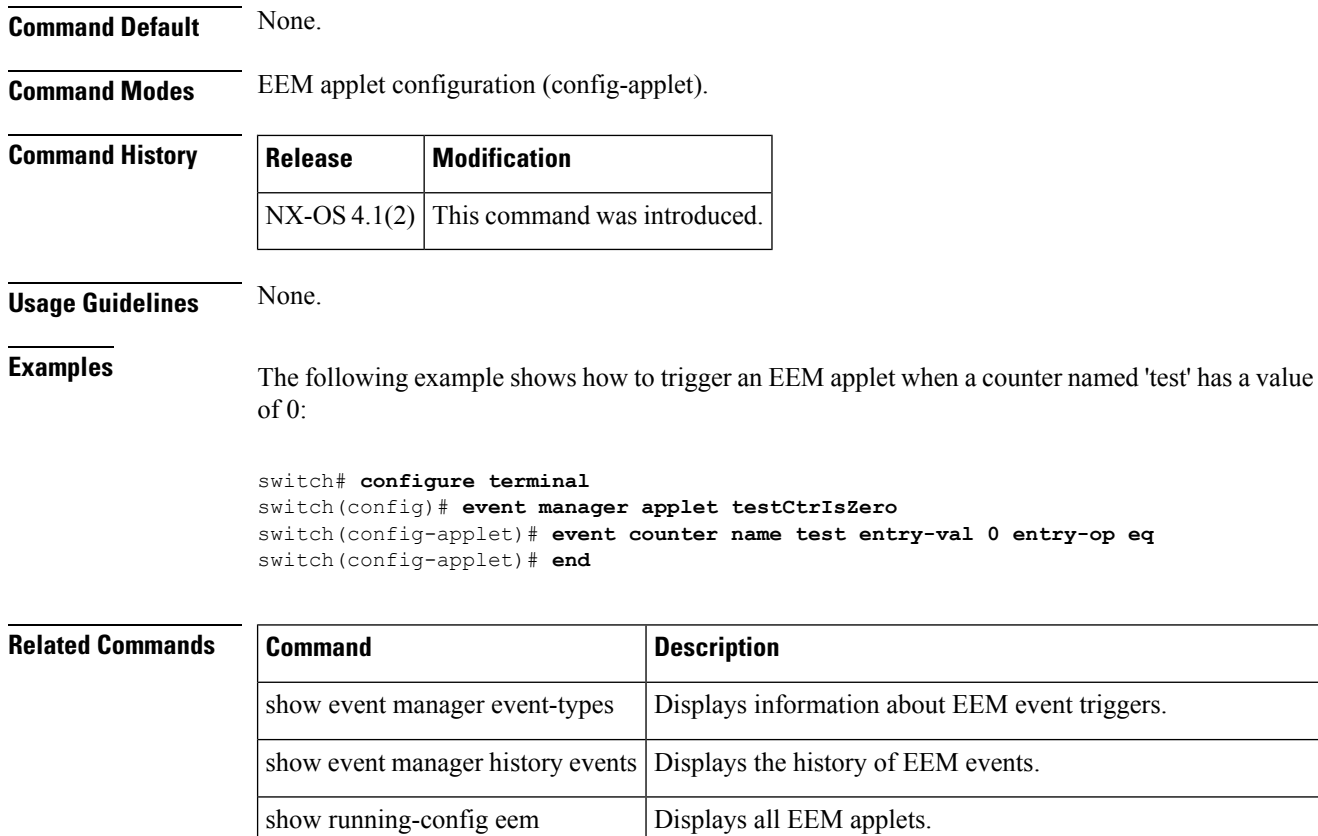

in an EEM applet.

tag

### <span id="page-26-0"></span>**event fanabsent**

To configure a fan absence as an EEM applet trigger, use the event fanabsent command. To delete the applet trigger, use the no form of the command.

fanabsent [fan fannumber] time seconds no fanabsent [fan fannumber] time seconds

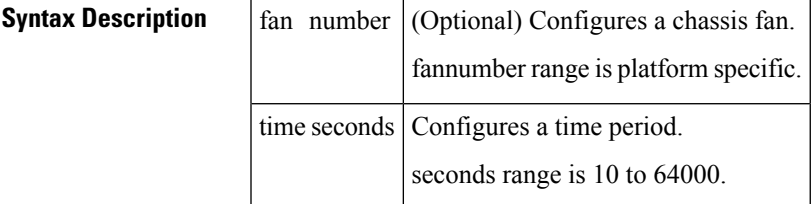

**Command Default** None.

**Command Modes** EEM applet configuration (config-applet).

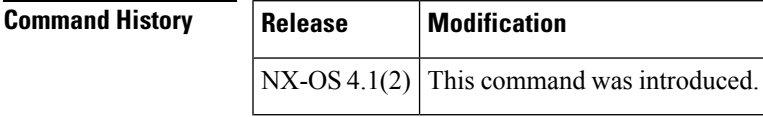

**Usage Guidelines** This event specification monitors if a fan is removed from the chassis for a particular period of time. Embedded Event Manager takes an action based on the actions configured on the applet.

**Examples** This example shows how to configure a an EEM applet to trigger after a fan absence of 300 seconds (5 minutes):

```
switch# configure terminal
switch(config)# event manager applet fanGoneForFiveMins
switch(config-applet)# event fanabsent fan 300
switch(config-applet)# end
```
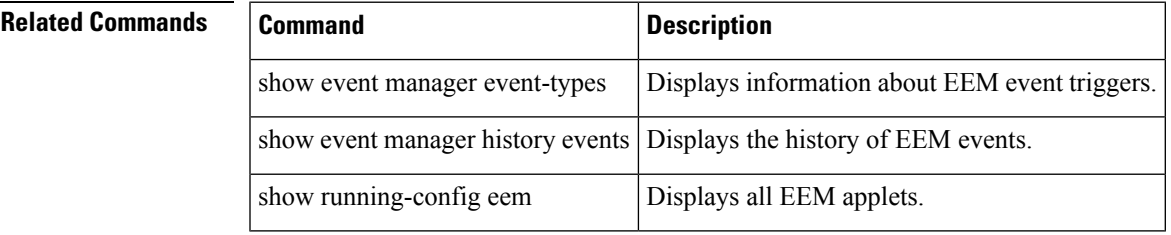

### <span id="page-27-0"></span>**event fanbad**

To configure fanbad event specification, use the event fanbad command. To remove the fanbad event, use the no form of the command.

event fanbad [fan fannumber] time seconds no event fanbad [fan fannumber] time seconds

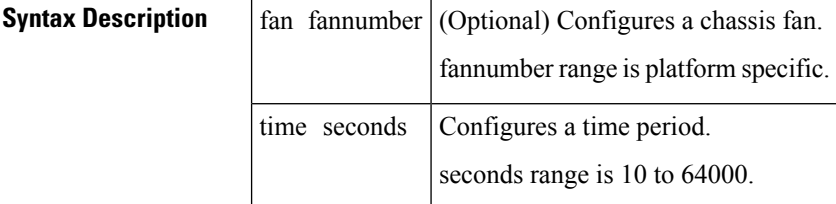

**Command Default** None. **Command Modes** EEM applet configuration (config-applet). **Command History Release Modification** NX-OS  $4.1(2)$  This command was introduced. **Usage Guidelines** This event specification monitors for the failure of any chassis cooling fan and Embedded Event Manager takes an action based on the actions configured on the applet. **Examples** This example shows how to configure an EEM applet to trigger after a fan failure of 10 seconds:

```
switch# configure terminal
switch(config)# event manager applet applet1
switch(config-applet)# event fanbad time 10
switch(config-applet)# end
```
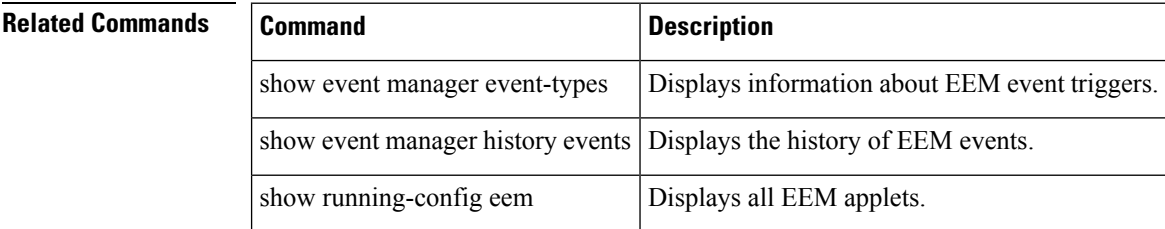

### <span id="page-28-0"></span>**event fcns**

To change the maximum number of FC Name Server (FCNS) entries allowed on a switch, use the event fcns command. You must override the default system policy \_\_fcns\_entries\_max\_per\_switch with a new policy to do this. To remove the FCNS event, use the no form of the command.

event fcns entries max-per-switch count no event fcns entries max-per-switch count

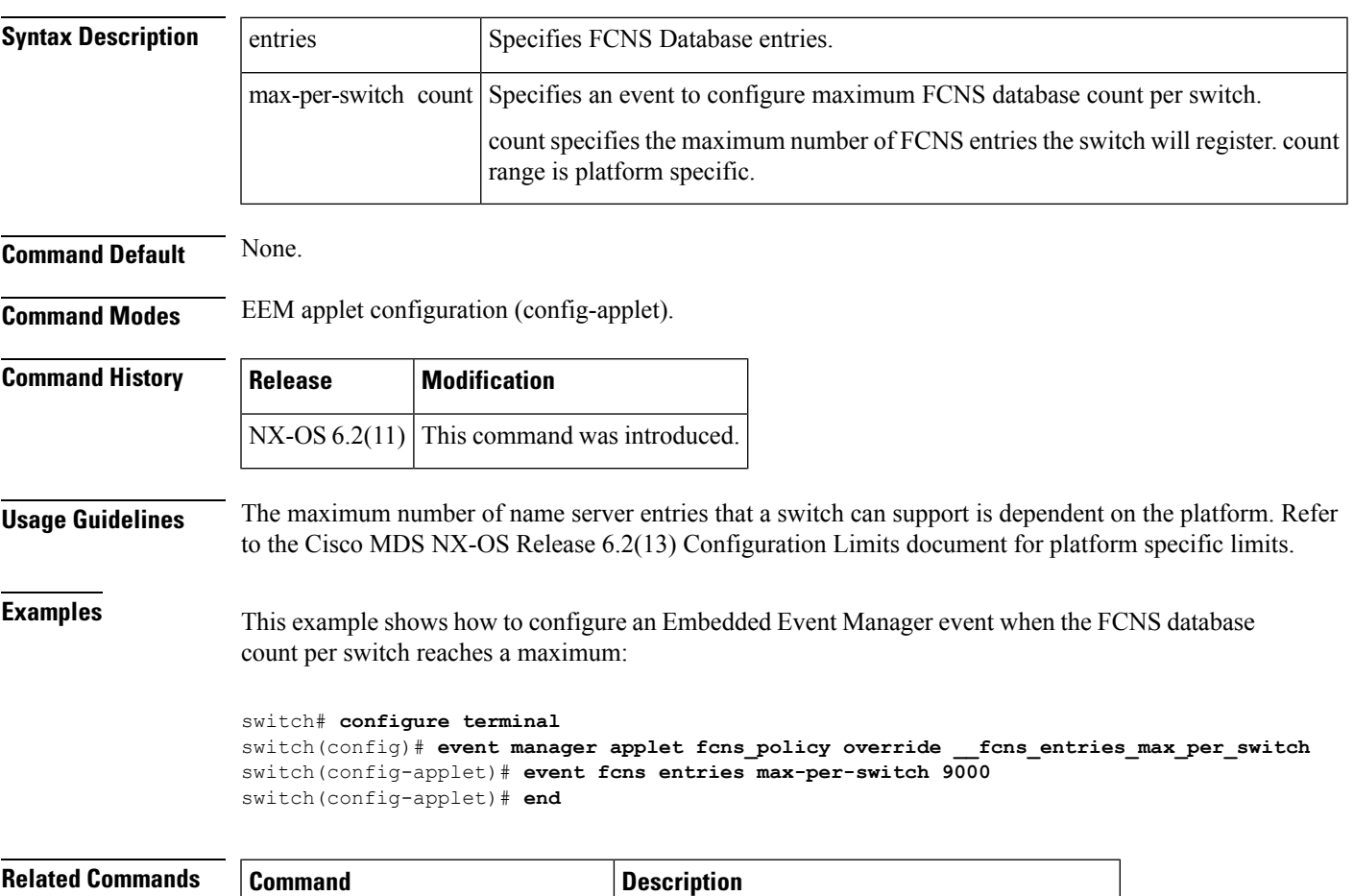

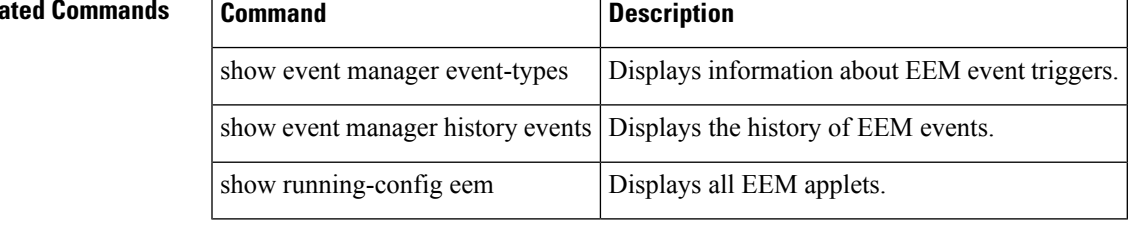

## <span id="page-29-0"></span>**event flogi**

To trigger an Embedded Event Manager (EEM) policy when certain fabric login (FLOGI) thresholds are exceeded, use the event flogi command. To remove the FLOGI event detection from the EEM policy, use the no form of this command.

event flogi intf-max | module-max | switch-max count no event flogi intf-max | module-max | switch-max count

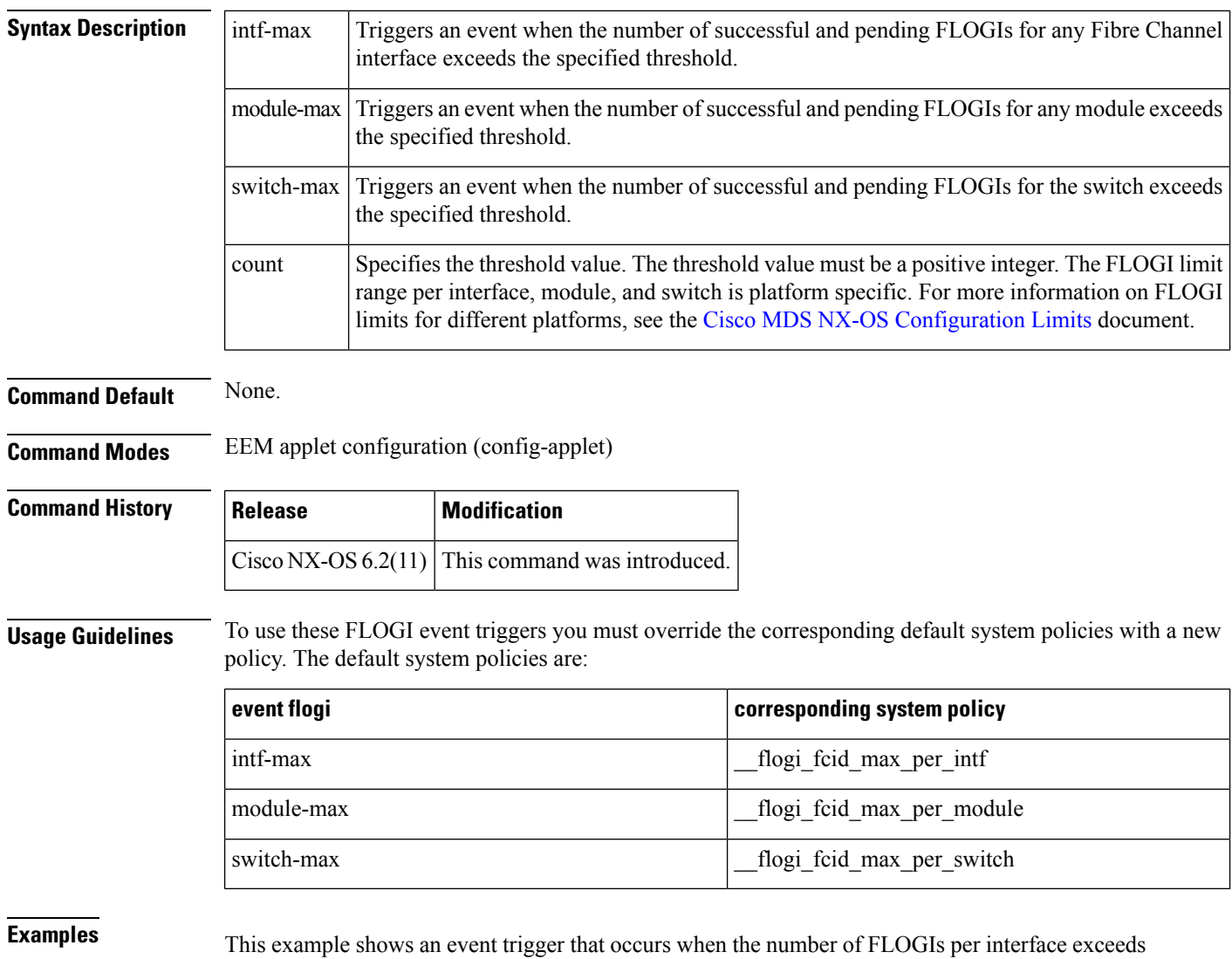

the threshold value of 156:

```
switch# configure terminal
switch(config)# event manager applet flogiint override __flogi_fcids_max_per_intf
switch(config-applet)# event flogi intf-max 156
switch(config-applet)# end
```
This example shows an event trigger that occurs when the number of FLOGIs per module exceeds the threshold value of 1024:

```
switch# configure terminal
switch(config)# event manager applet flogimod override __flogi_fcids_max_per_module
switch(config-applet)# event flogi module-max 1024
switch(config-applet)# end
```
This example shows an event trigger that occurs when the number of FLOGIs per switch exceeds the threshold value of 2000:

```
switch# configure terminal
switch(config)# event manager applet flogiswitch override __flogi_fcids_max_per_switch
switch(config-applet)# event flogi switch-max 2000
switch(config-applet)# end
```
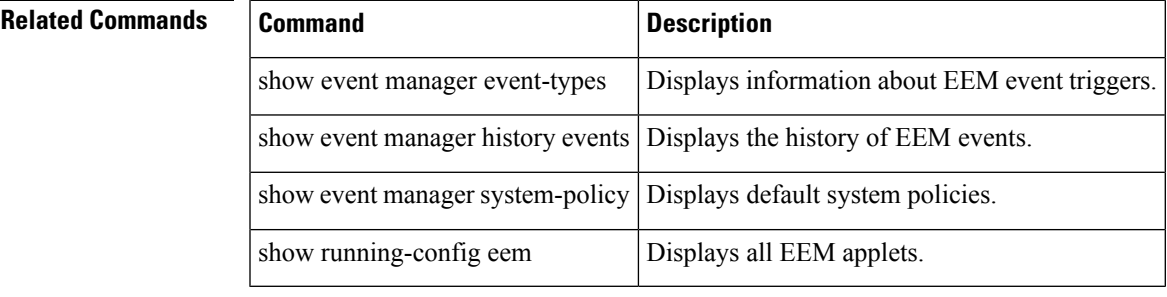

#### <span id="page-31-0"></span>**event gold**

To create an online diagnostic test failure related event, use the event gold command. To remove the online diagnostic test failure related event, use the no form of the command.

event gold module number | all test name [severity minor | moderate | major] testing-typescheduled | monitoring consecutive-failure count

no event gold module number | all test name [severity minor | moderate | major] testing-typescheduled | monitoring consecutive-failure count

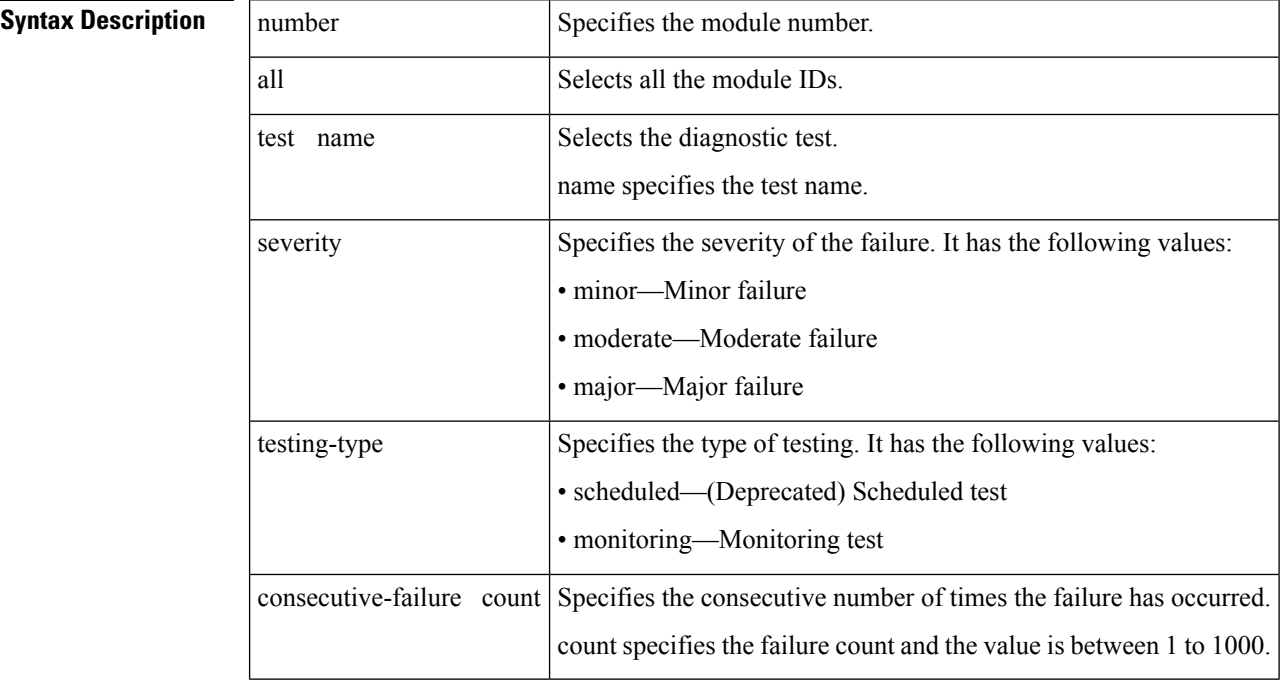

**Command Default** None. **Command Modes** EEM applet configuration (config-applet). **Command History Release Modification** NX-OS This command was introduced. 6.2 **Usage Guidelines** None. **Examples** This example shows how to configure an EEM event when the GOLD ASICRegisterCheck test fails on all modules 10 consecutive times. switch# **configure terminal**

switch(config)# **event manager applet gold**

switch(config-applet)# **event gold module all test ASICRegisterCheck testing-type monitoring consecutive-failure 10**

This example shows how to configure an EEM event when the GOLD PwrMgmtBus test fails on module 5 only 20 consecutive times.

```
switch# configure terminal
switch(config)# event manager applet gold
switch(config-applet)# event gold module 5 test PwrMgmtBus testing-type monitoring
consecutive-failure 20
```
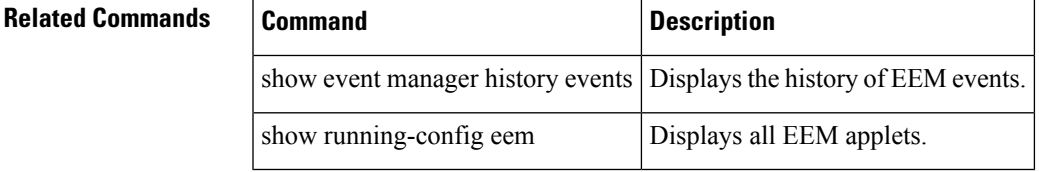

## <span id="page-33-0"></span>**event memory**

To configure memory thresholds event specification, use the event memory command. To remove the memory threshold event, use the no form of the command.

event memory minor | severe | critical no event memory minor | severe | critical

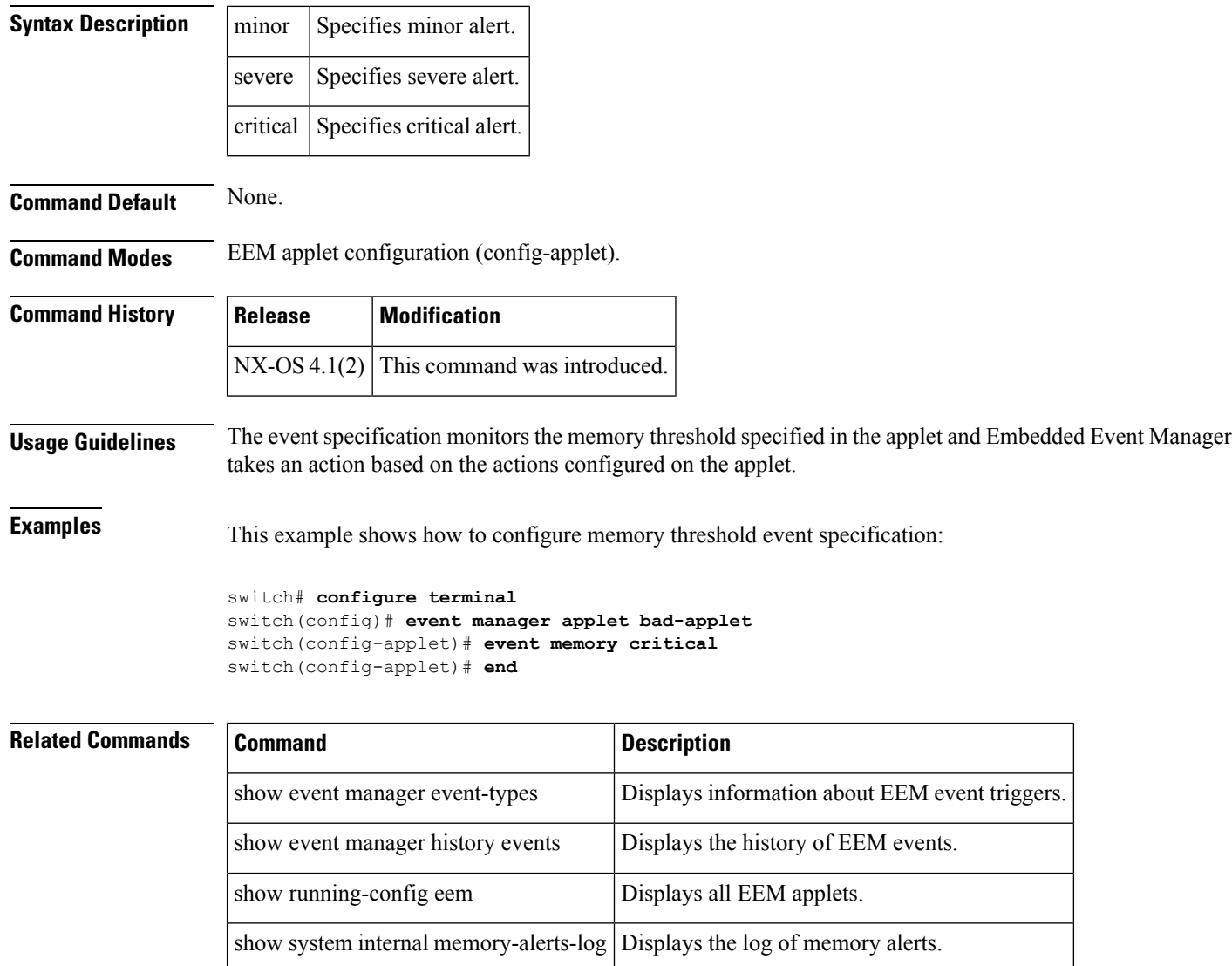

### <span id="page-34-0"></span>**event module**

To configure the module event specification, use the event module command. To remove the module event specification, use the no form of the command.

event module [tag tagname] status online | offline | any module all slot no event module [tag tagname] status online | offline | any module all slot

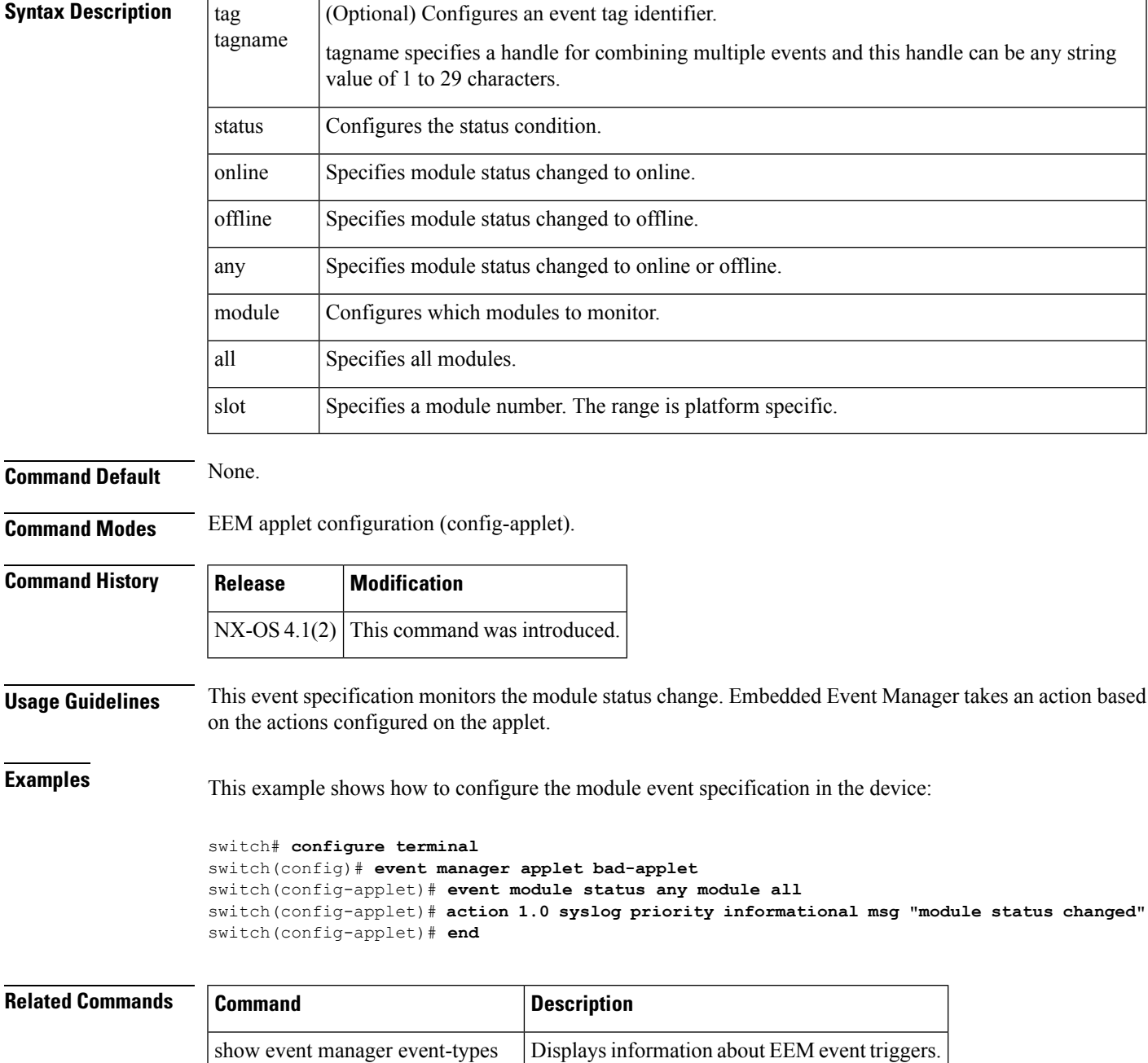

 $\mathbf{l}$ 

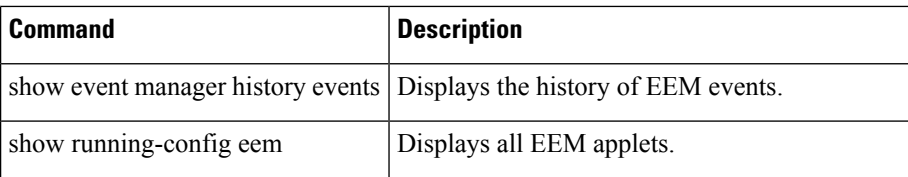

i.

## <span id="page-36-0"></span>**event module-failure**

To create a module failure event specification, use the event module-failure command. To remove the module failure event, use the no form of the command.

event module-failure [tag tagname] type failure-type module all slot count count [time seconds] no event module-failure [tag tagname] type failure-type module all slot count count [time seconds]

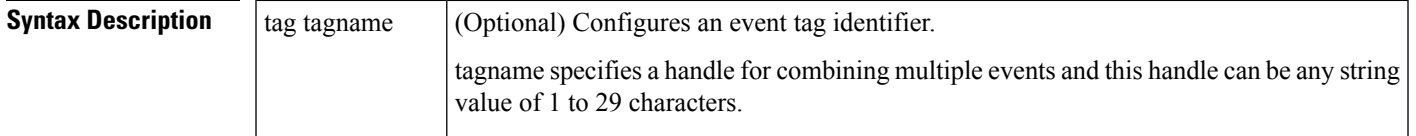

I

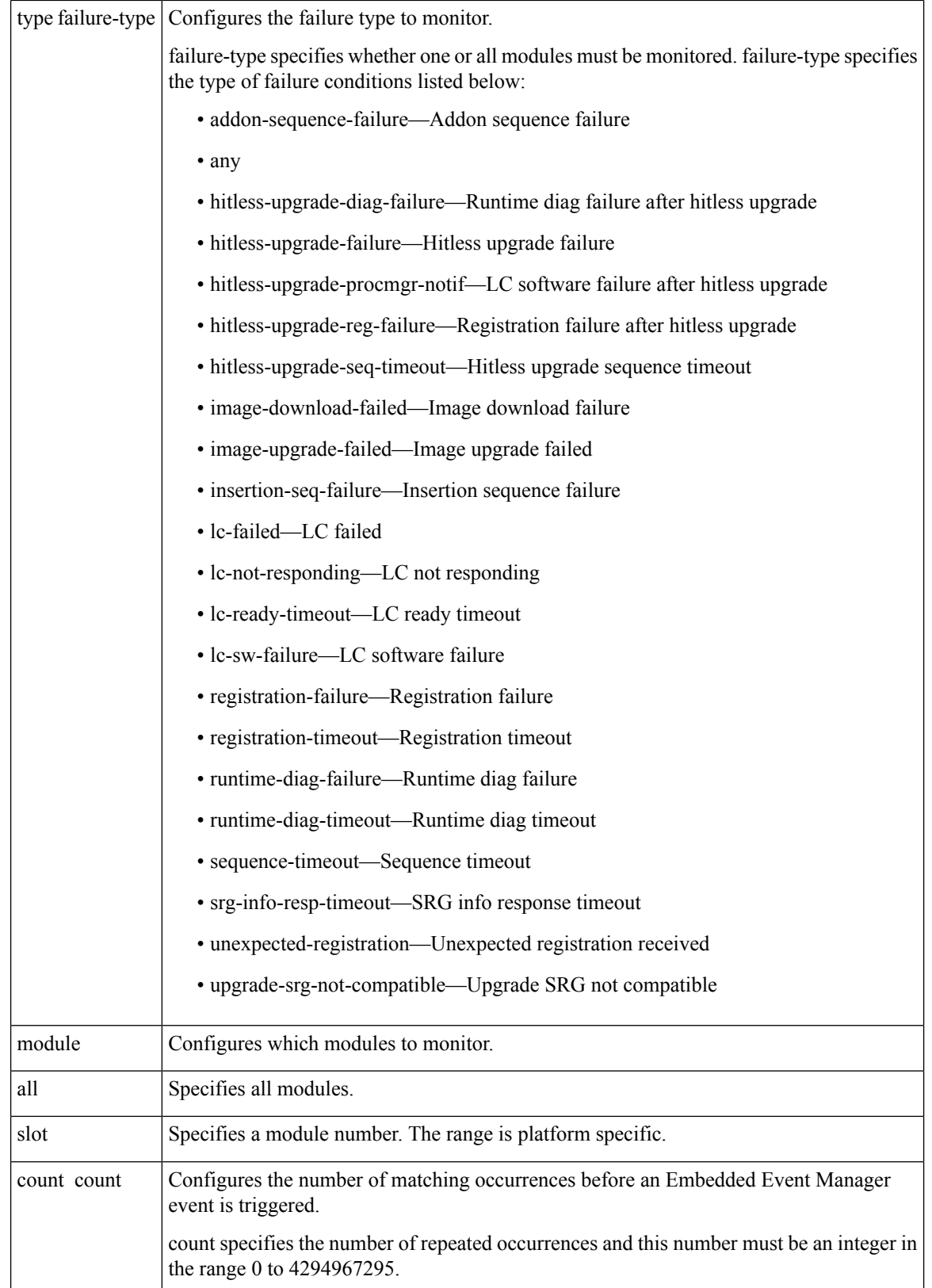

 $\mathbf l$ 

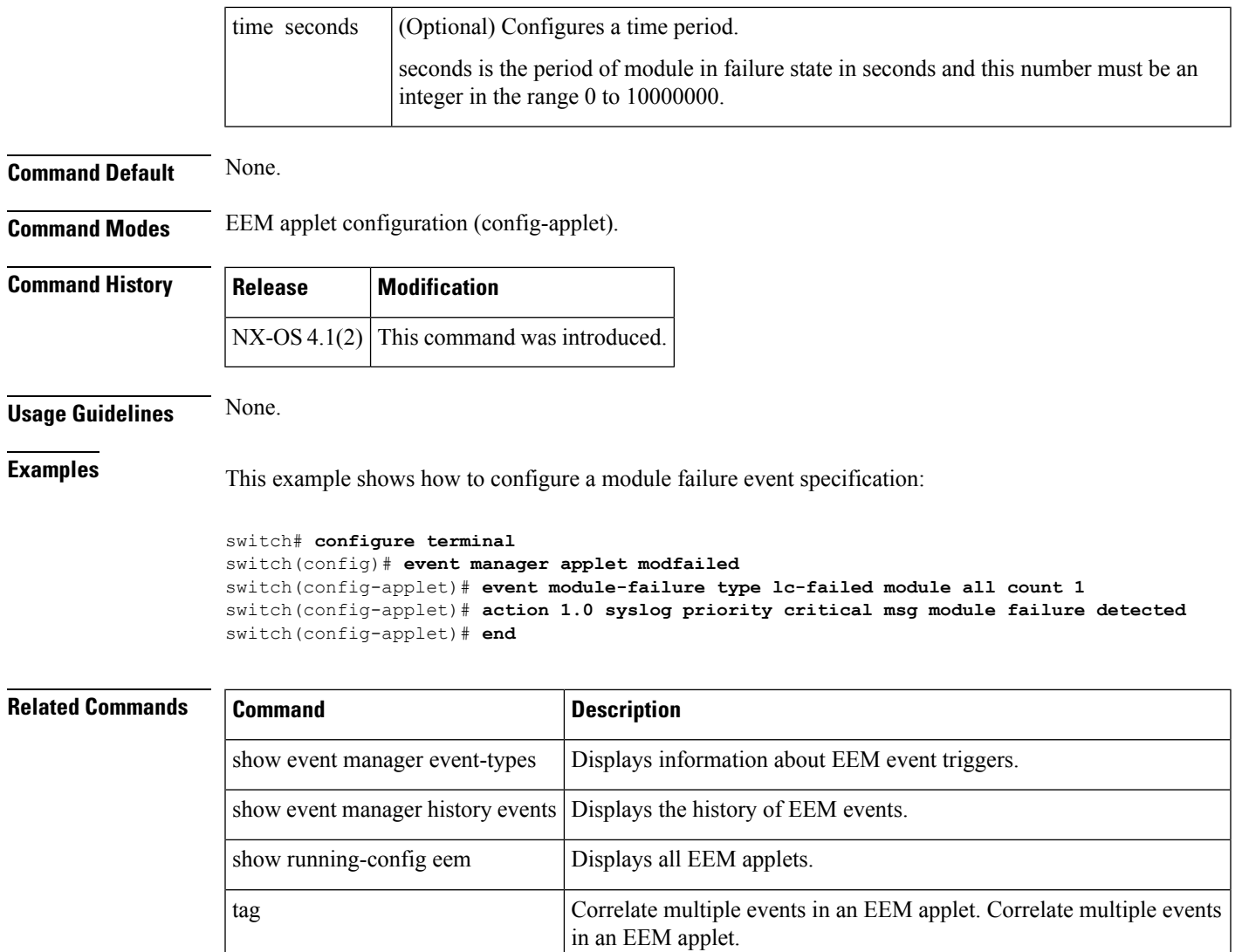

#### <span id="page-39-0"></span>**event oir**

To configure an Online Insertion Removal event specification, use the event oir command. To remove the Online Insertion Removal event, use the no form of the command.

event oir [tag tagname] fan | module | powersupply insert | remove | anyoir [number] no event oir [tag tagname] fan | module | powersupply insert | remove | anyoir [number]

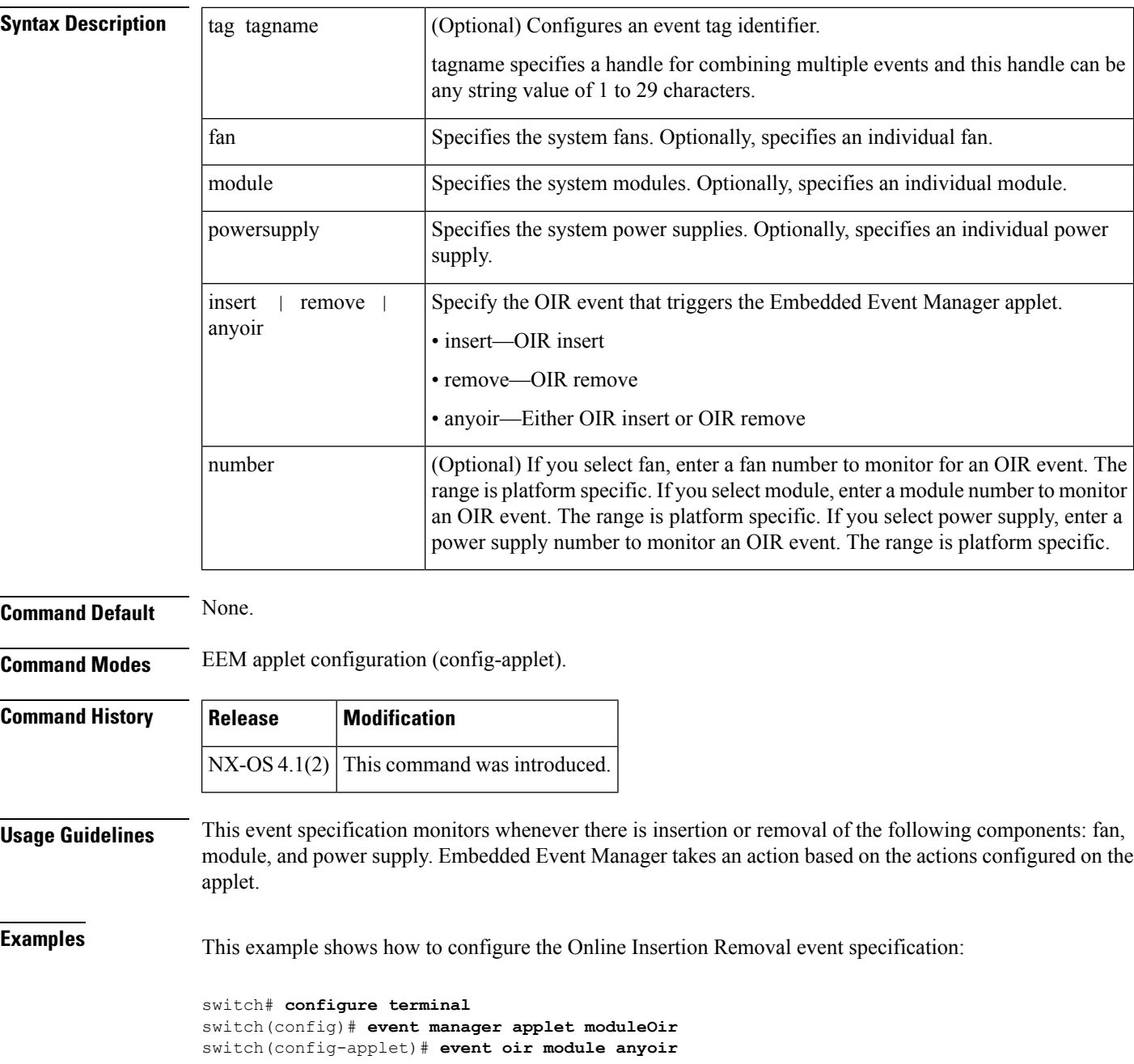

 $\mathbf I$ 

switch(config-applet)# **action 1.0 syslog priority informational msg a module was oir-ed** switch(config-applet)# **end**

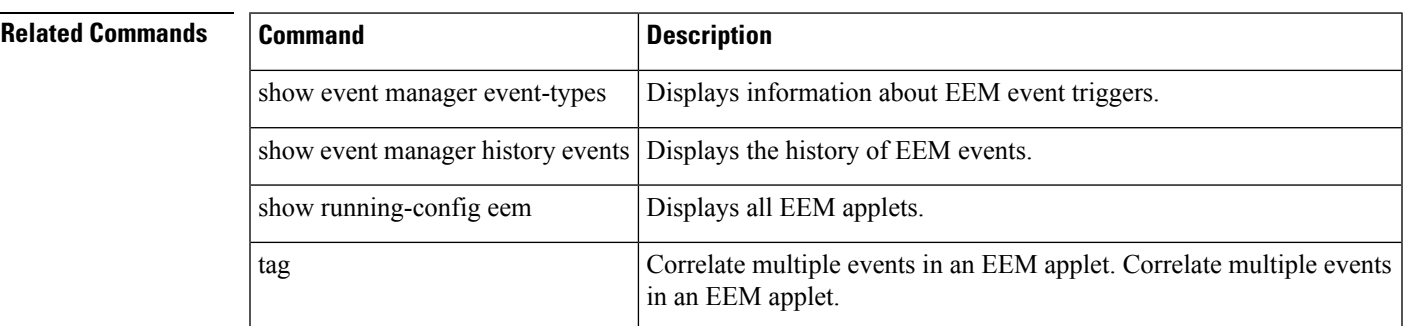

## <span id="page-41-0"></span>**event policy-default**

To configure the event specification when the system policy is overridden, use the event policy-default command. To remove the configuration, use the no form of the command.

event policy-default count count [time seconds] no event policy-default count count [time seconds]

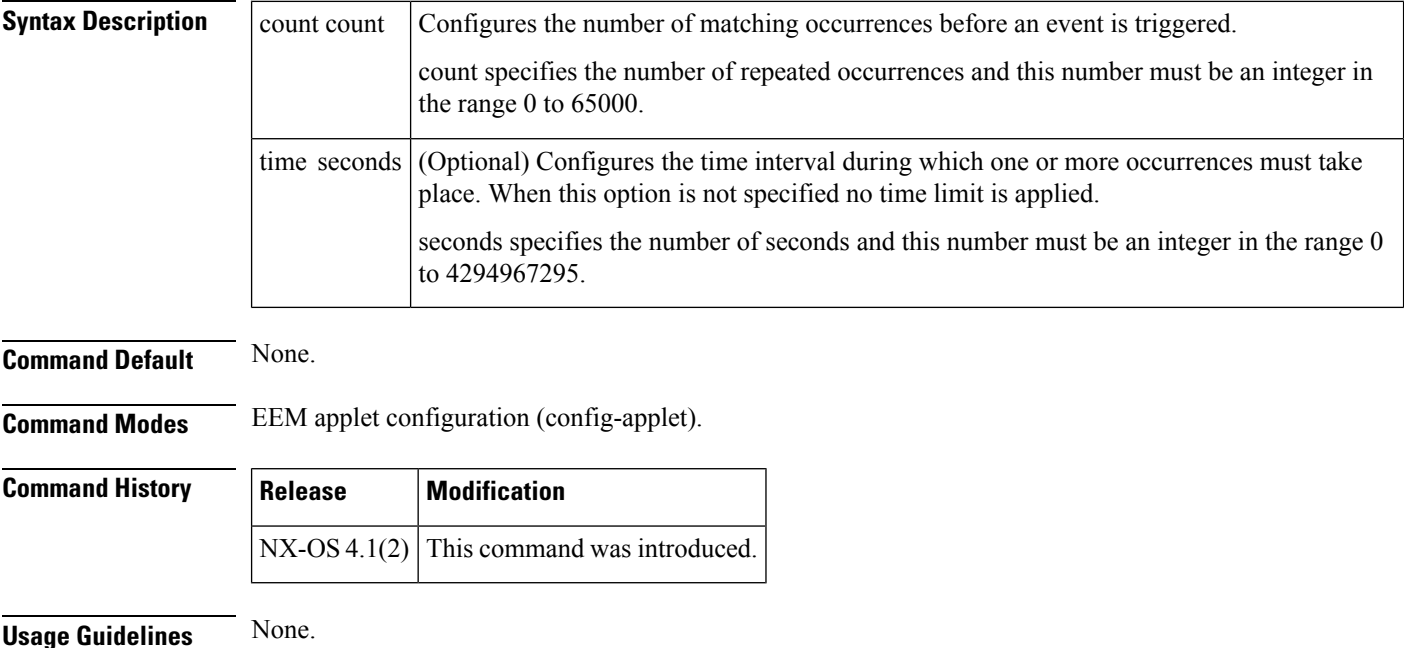

**Examples** This example shows how to configure an event configuration when the system policy is overridden:

```
switch# configure terminal
switch(config)# event manager applet applet1
switch(config-applet)# event policy-default count 1
switch(config-applet)# end
```
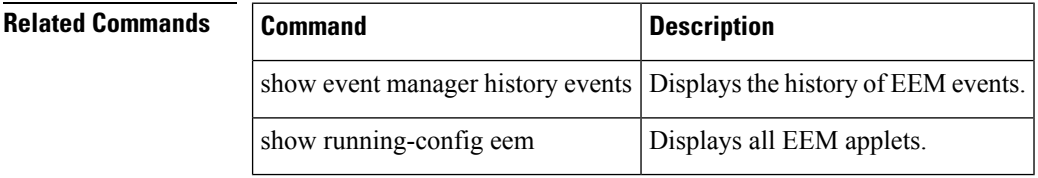

## <span id="page-42-0"></span>**event poweroverbudget**

The power over-budget policy gets triggered when the available power capacity drops below zero and the device is no longer able to keep the previously powered-up modules in the powered-up state. The default action is to print a syslog to notify the user of the occurrence of power over budget. To change the power over budget behavior, use the event poweroverbudget command. You must override the default system policy \_\_pfm\_power\_over\_budget with a new policy to do this. To remove the power over-budget eventspecification, use the no form of the command.

event poweroverbudget no event poweroverbudget

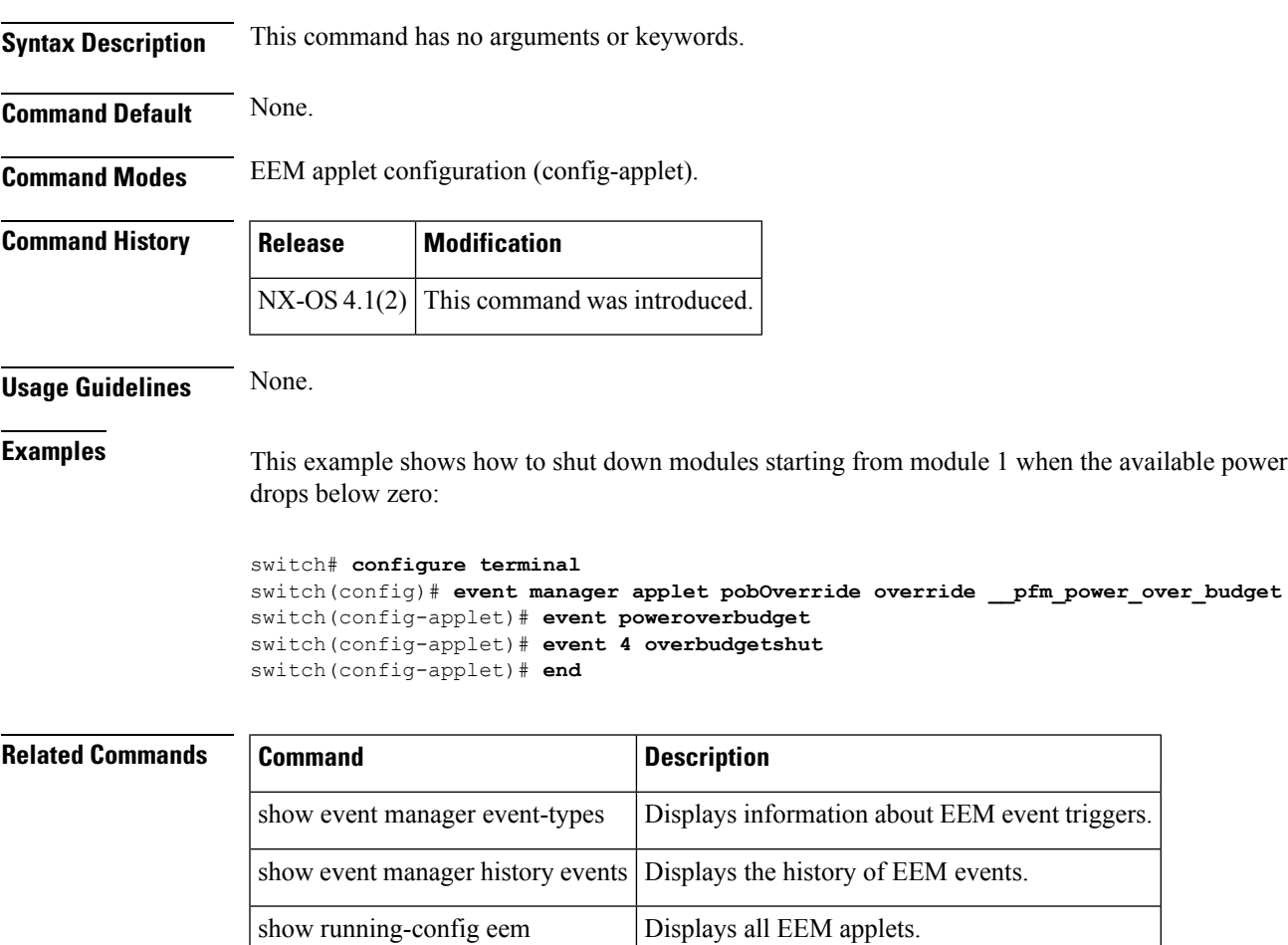

#### <span id="page-43-0"></span>**event snmp**

To configure an SNMP event, use the event snmp command. To remove the SNMP event, use the no form of the command.

event snmp [tag tagname] oid oid get-type exact | next entry-op gt | ge | eq | ne | lt | le entry-val value [exit-comb or | and exit-op gt | ge | eq | ne | lt | le exit-val value exit-time time | exit-op gt | ge | eq | ne | lt | le exit-val value] poll-interval time

no event snmp [tag tagname] oid oid get-type exact | next entry-op gt | ge | eq | ne | lt | le entry-val value [exit-comb or | and exit-op gt | ge | eq | ne | lt | le exit-val value exit-time time | exit-op gt | ge | eq | ne | lt | le exit-val value] poll-interval time

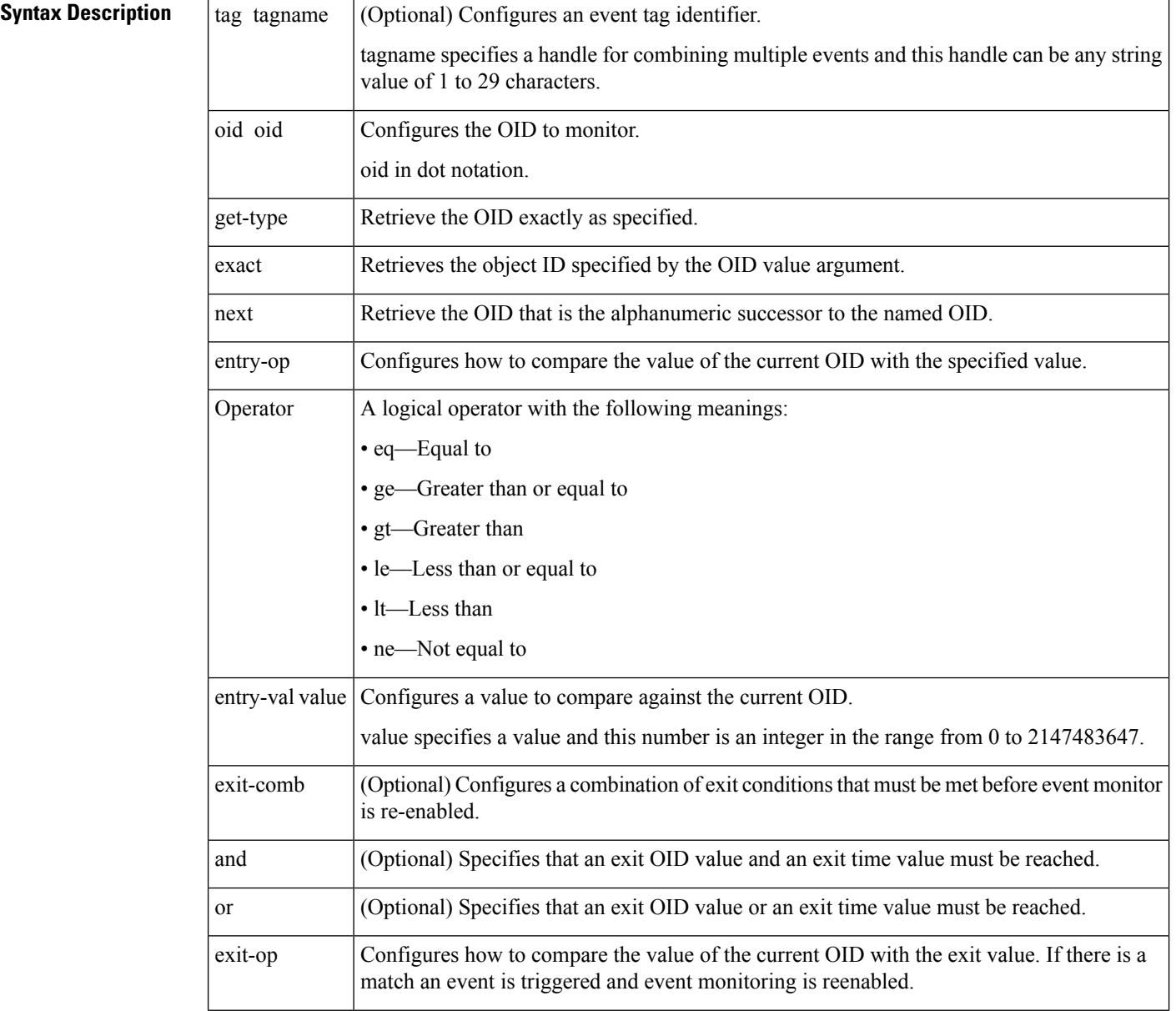

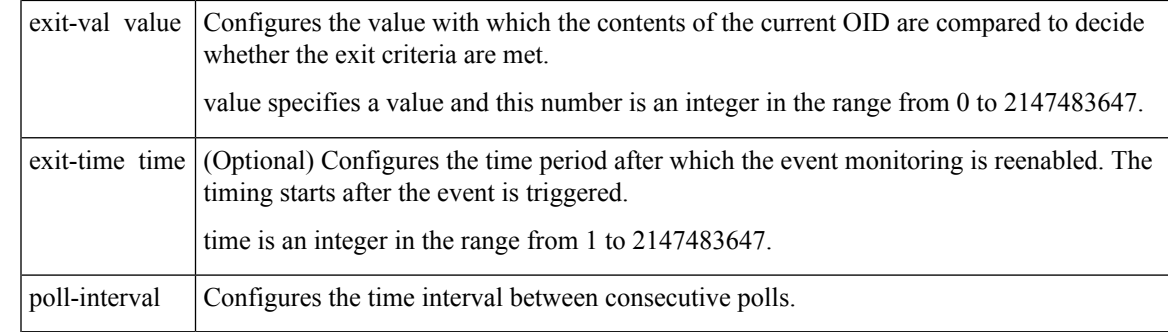

#### **Command Default** None.

**Command Modes** EEM applet configuration (config-applet).

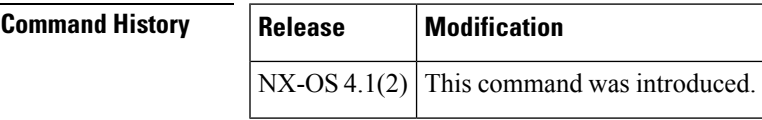

**Usage Guidelines** An Embedded Event Manager event is triggered when one of the fields specified by an SNMP object ID crosses a defined threshold. If multiple conditions exist, the SNMP event is triggered when all the conditions are met.

> Exit criteria are optional. If exit criteria are not specified, event monitoring will be re-enabled immediately. If exit criteria are specified on the basis of values or time periods, the event monitoring is not re-enabled until the criteria are met.

> When the entry-op keyword is used and there is a match, an event istriggered and event monitoring is disabled until the exit criteria are met.

> When the exit-op keyword is used and there is a match, an event is triggered and event monitoring is re-enabled.

The entry-type keyword triggers one of the following actions:

- If the value keyword is specified, the entry-value is an actual value and an SNMP event is raised whenever the absolute value occurs.
- If the increment keyword is specified, the entry-value is an increment and an SNMP event is raised whenever the incremental value is reached.
- If the rate keyword is specified, the entry-value is a rate of change and an SNMP event is raised whenever the rate of change value is reached.

When the optional exit-type keyword is used, the following conditions occur:

- If the value keyword is specified, the exit value is an actual value and the event monitoring is re-enabled whenever the absolute value occurs. This is the default.
- If the increment keyword isspecified, the exit value is an increment and the event monitoring isre-enabled whenever the incremental value is reached.
- If the rate keyword is specified, the exit value is a rate of change and the event monitoring is re-enabled whenever the rate of change value is reached.

**Examples** The following example shows how to monitor the CPU free memory OID and log a corresponding syslog:

```
switch# configure terminal
switch(config)# event manager applet snmp-applet
switch(config-applet)# event snmp oid 1.3.6.1.4.1.9.9.109.1.1.1.1.13.1 get-type exact
entry-op lt entry-val 100000 poll-interval 60
switch(config-applet)# action 1.0 syslog priority warnings msg free memory fell below 100
Mb
switch(config-applet)# end
```
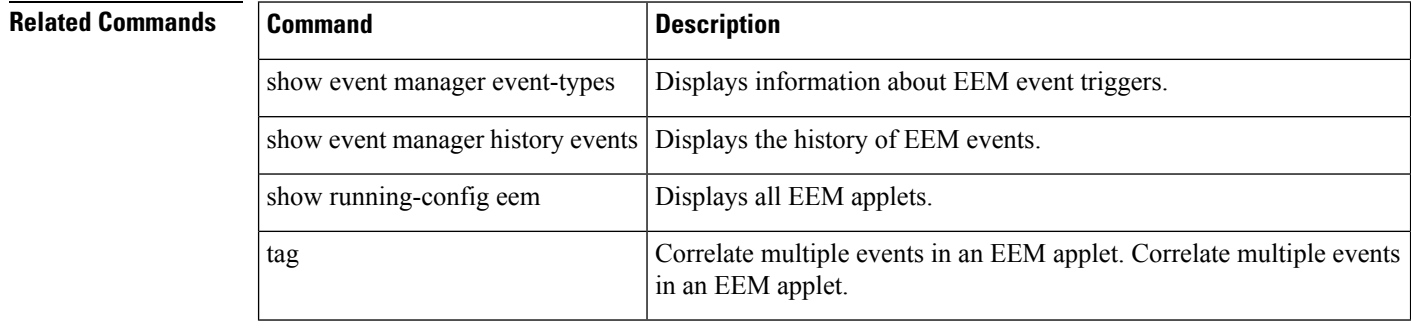

#### <span id="page-46-0"></span>**event storm-control**

By default, the packet storm feature takes limited action. The packet storm feature can be augmented with further actions, such as disabling the affected interface or sending SNMP traps, by using an EEM applet. To configure a packet storm event as an EEM applet trigger, use the event storm-control command. To delete the applet trigger, use the no form of the command.

event storm-control no event storm-control

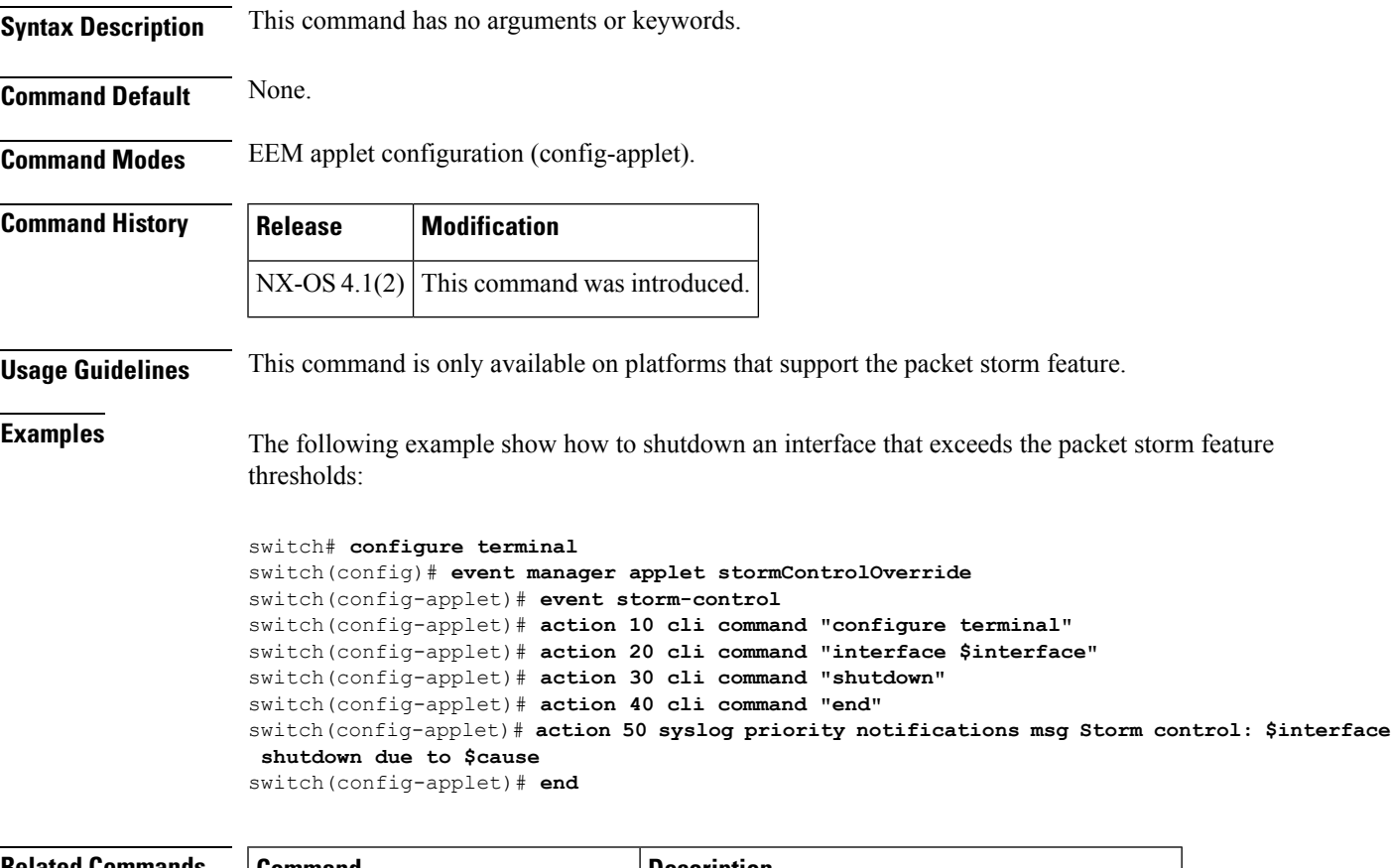

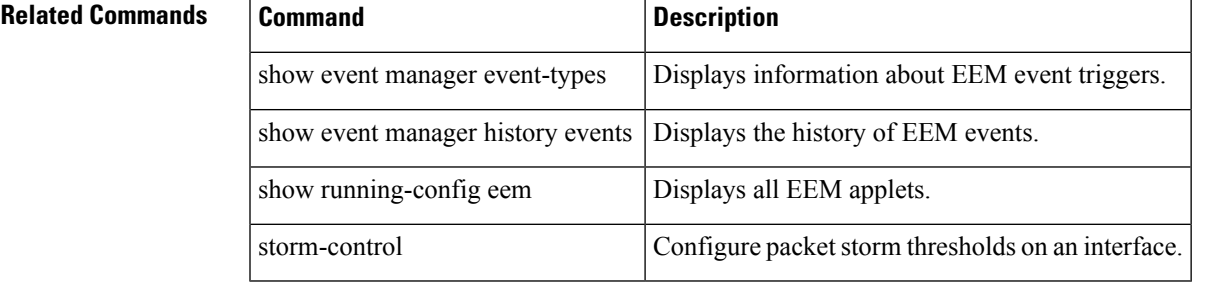

## <span id="page-47-0"></span>**event syslog**

To specify event criteria for an Embeded Event Manager applet that is run by matching syslog messages, use the event syslog command in the applet configuration mode. To remove the syslog message event criteria, use the no form of the command.

event syslog [tag tagname] [occurs count | period interval | priority 0-7 | alerts | critical | debugging | emergencies | errors | informational | notifications | warnings] pattern expression no event syslog [tag tagname] [occurs count | period interval | priority 0-7 | alerts | critical | debugging | emergencies | errors | informational | notifications | warnings] pattern expression

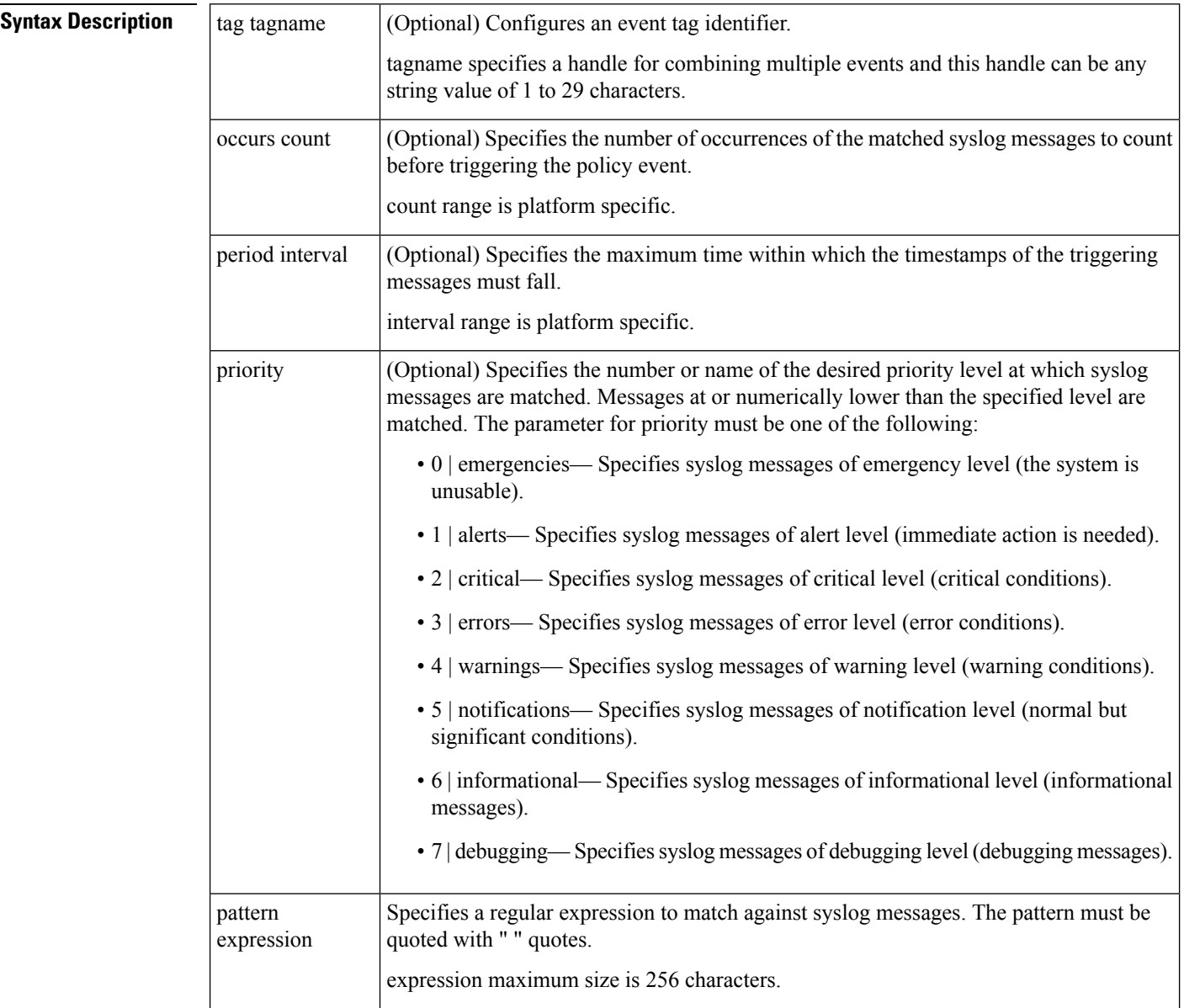

 $\mathbf{l}$ 

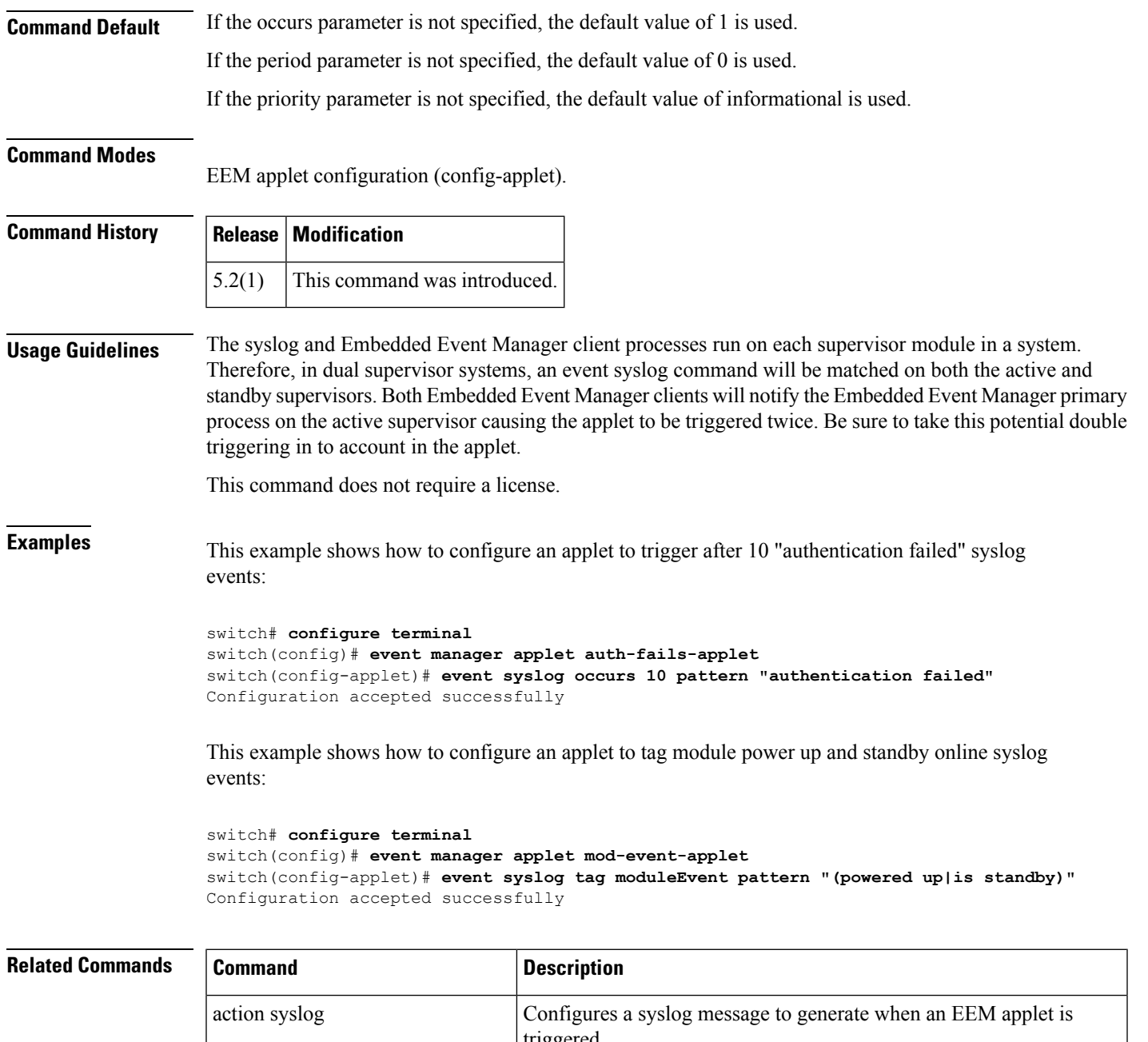

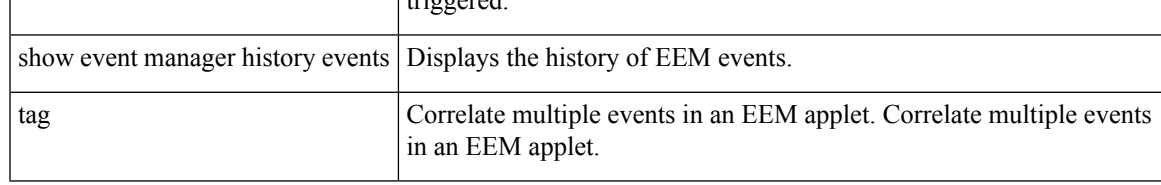

#### <span id="page-49-0"></span>**event sysmgr**

To override default system EEM policies, use the event sysmgr command. To remove the system manager-related event specification, use the no form of the command.

event sysmgr memory [module mod-number] major value minor value clear value | switchover count count time seconds

no event sysmgr memory [module mod-number] major value minor value clear value | switchover count count time seconds

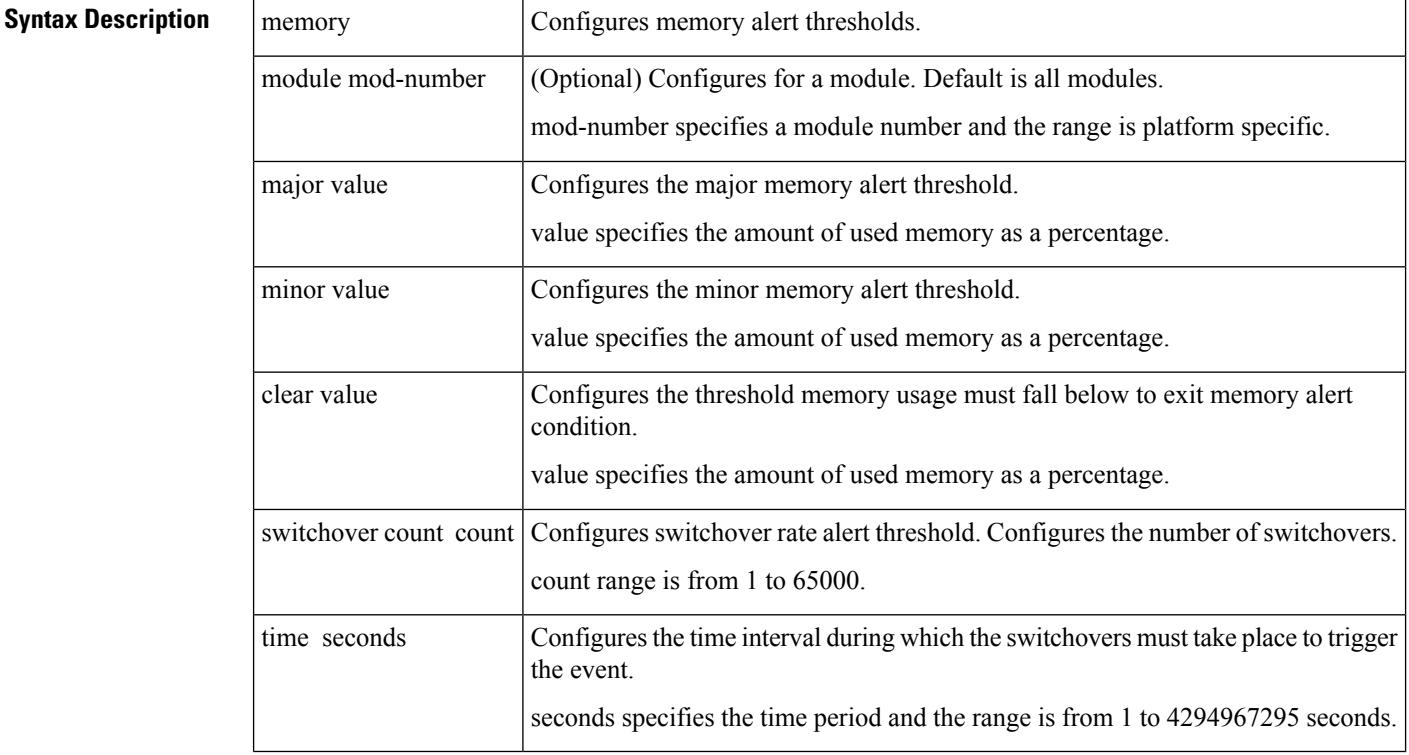

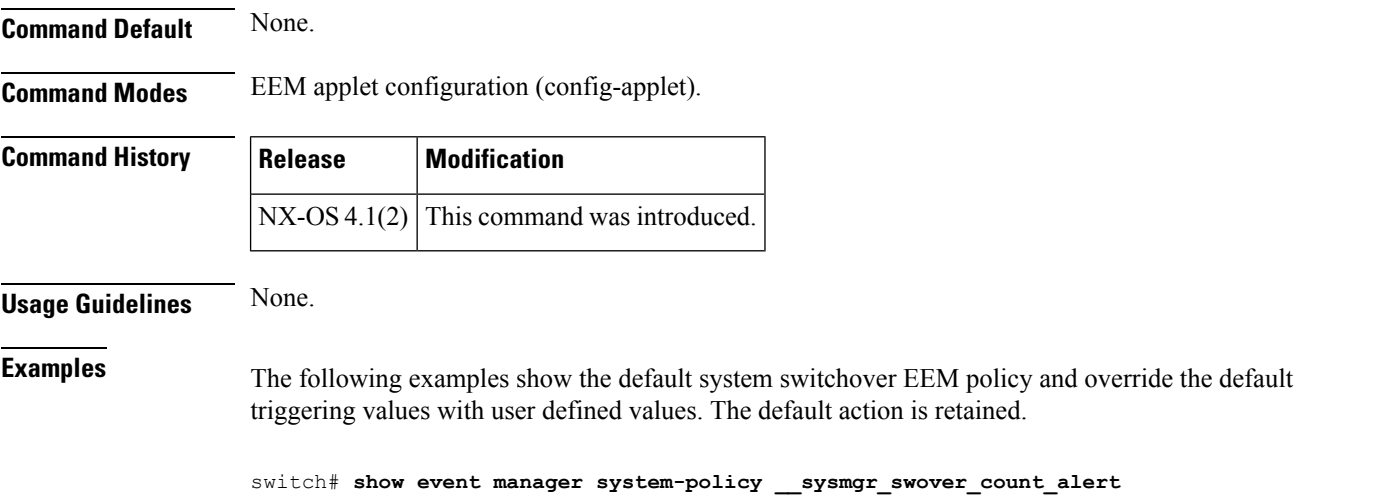

```
Name : __sysmgr_swover_count_alert
 Description : Switchover count exceeded event. Default value: 20 switchovers within
1200 seconds. Default action: All linecards will be powered down.
Overridable : Yes
switch# configure terminal
switch(config)# event manager applet sup-so-override override __sysmgr_swover_count_alert
switch(config-applet)# event sysmgr switchover count 3 time 300
switch(config-applet)# action 1.0 policy-default
switch# show event manager system-policy __sysmgr_policy_mem_alert
Name : __sysmgr_policy_mem_alert
Description : service memory usage event
Overridable : Yes
```
switch# **configure terminal**

```
switch(config)# event manager applet sup-mem-override override __sysmgr_policy_mem_alert
switch(config-applet)# event sysmgr memory major 90 minor 80 clear 70
switch(config-applet)# action 1.0 policy-default
```
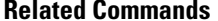

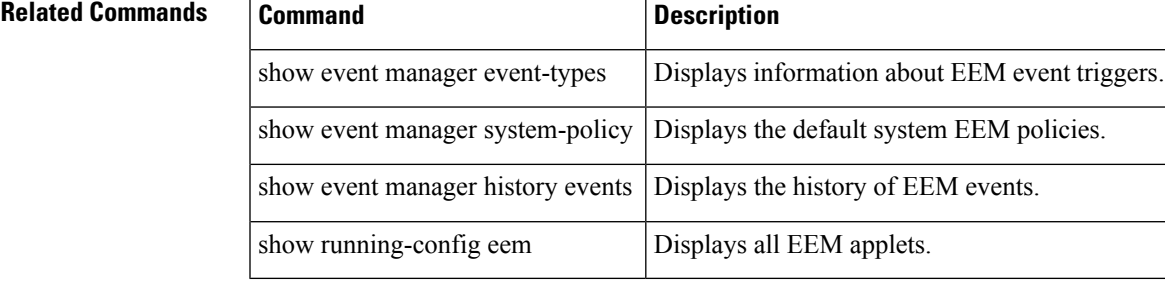

#### <span id="page-51-0"></span>**event temperature**

To specify an event criteria for an Embedded Event Manager (EEM) applet that is run on the basis of a temperature event, use the event temperature command in the applet configuration mode. To remove the temperature event criteria, use the no form of this command.

event temperature [module slot] [sensor number] threshold major | minor | any no event temperature [module slot] [sensor number] threshold major | minor | any

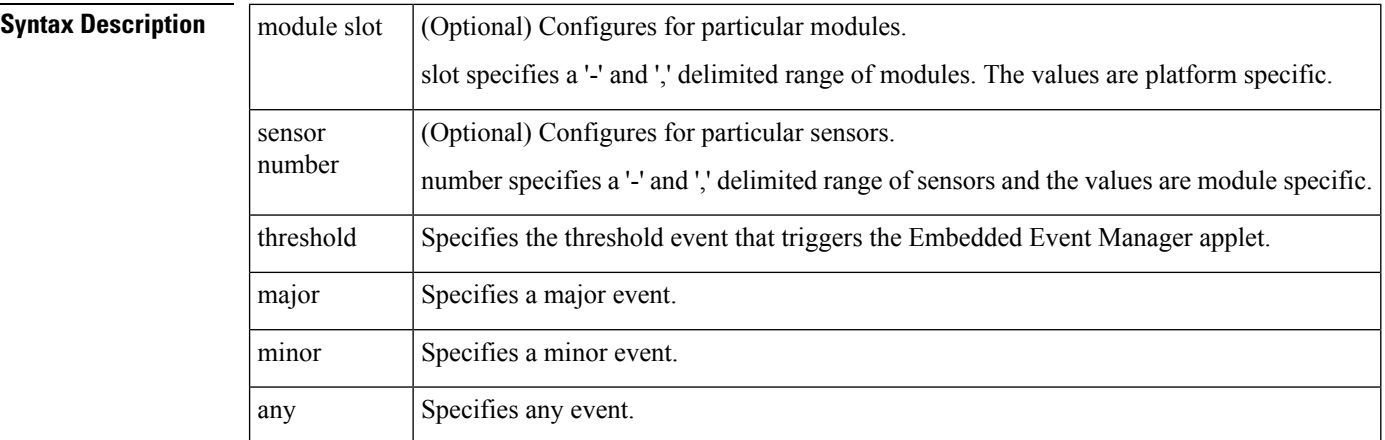

#### **Command Default** None.

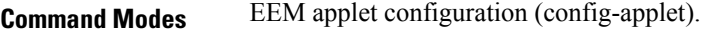

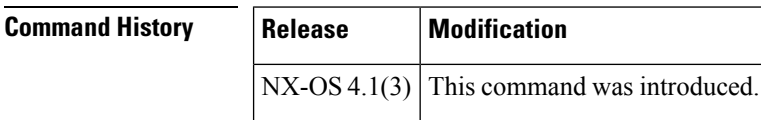

**Usage Guidelines** None.

**Examples** This example shows the default system major temperature EEM policy and only performs the default action for a major temperature alert for sensor #8 only.

> switch# **show event manager system \_\_pfm\_tempev\_major** Name : pfm tempev major Description : TempSensor Major Threshold. Action: Shutdown Overridable : Yes

#### switch# **configure terminal**

```
switch(config)# event manager applet majortemp_override override __pfm_tempev_major
switch(config-applet)# event temperature module 1-3 sensor 8 threshold major
switch(config-applet)# action 1.0 policy-default
switch(config-applet)# end
```
 $\mathbf l$ 

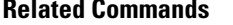

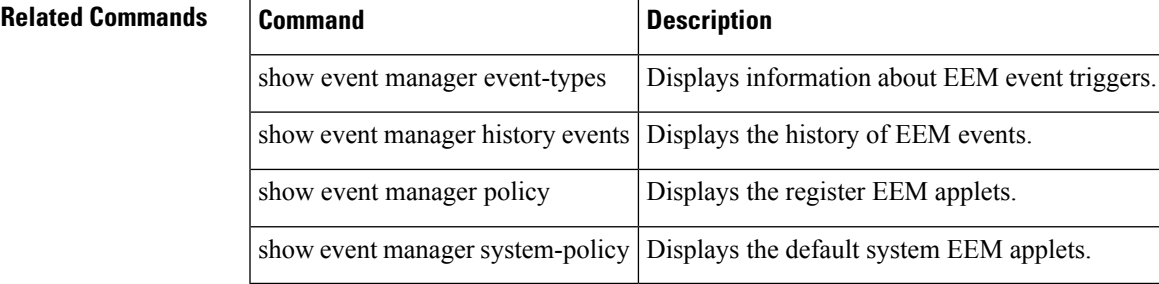

#### <span id="page-53-0"></span>**event zone**

The zone server database is constantly monitored by NX-OS. When the threshold of any of the monitored zone database parameters is exceeded an Embedded Event Manager (EEM) event is triggered. This is used to generate an EEM action for the event. To override the system default thresholds at which each parameter triggers an EEM event, use the event zone command.

event zone zones max-per-switch | zonesets max-per-switch | zonemembers max-per-switch | dbsize max-per-vsan | zone-member-ratio count

no event zone zones max-per-switch | zonesets max-per-switch | zonemembers max-per-switch | dbsize max-per-vsan | zone-member-ratio count

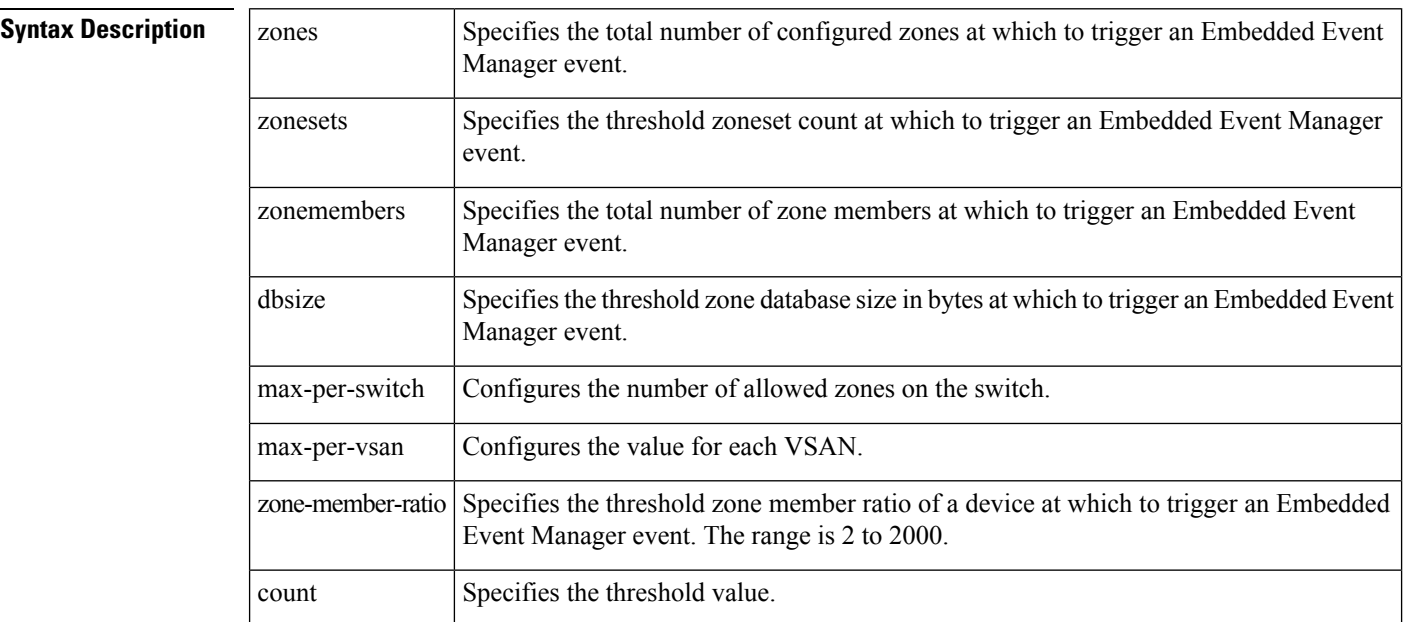

**Command Default** This feature is not configured by default.

#### **Command Modes**

EEM applet configuration (config-applet).

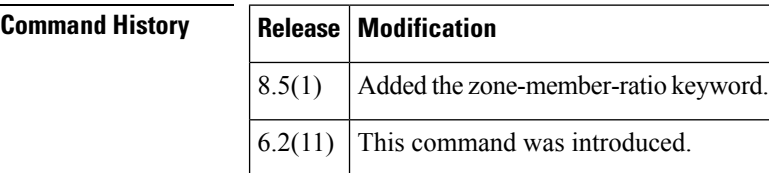

**Usage Guidelines** By default, zoning resource alert thresholds are controlled by system EEM policies. These are:

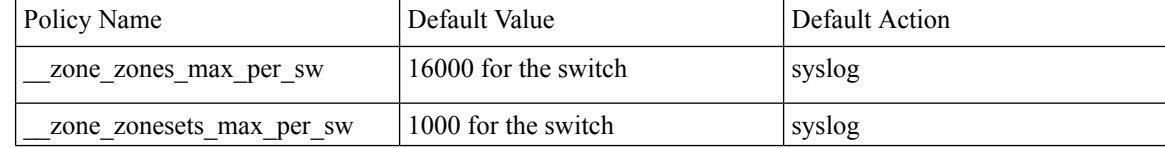

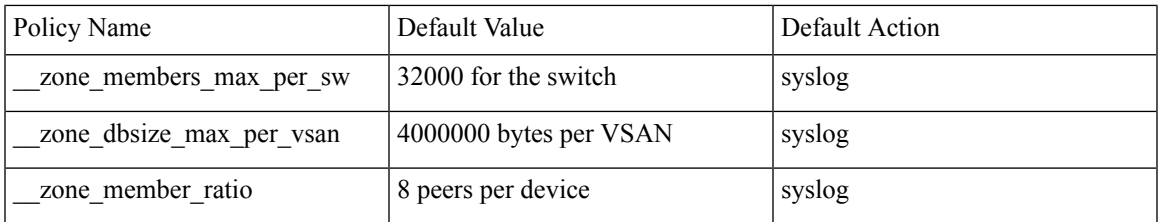

Fan-out ratio is the number of target ports zoned to a single initiator. Fan-in ratio is the number of initiators zoned to a single target port. Zone member ratio is a superset of fan-out and fan-in ratios.

These policieslog syslog messages when preconfigured thresholds are reached to alert the user of high resource usage by the zone service. The thresholds and actions may be over ridden by the user or the actions augmented by further actions (such as sending an SNMP trap).

**Examples** This example shows the default system per VSAN maximum zone database size EEM policy and, overrides the database size alert threshold and shows the new policy information.. The default action is retained.

```
switch# show event manager system-policy __zone_dbsize_max_per_vsan
```

```
Name : zone dbsize max per vsan
   Description : Syslog warning when Zone database size exceeds the max limit of 4000000
bytes for a vsan.
   Overridable : Yes
```

```
switch# configure terminal
switch(config)# event manager applet newzonedb override __zone_dbsize_max_per_vsan
switch(config-applet)# event zone dbsize max-per-vsan 1000000
switch(config-applet)# action 1.0 policy-default
switch(config-applet)# end
switch# show ev man policy internal newzonedb
                         Name : newzonedb (overrides __zone_dbsize_max_per_vsan)
                  Policy Type : applet
          Event Specification : event zone dbsize max-per-vsan 1000000
       action 1.0 policy-default
Event Specification active on : Active
```
This example shows how to configure and activate an EEM applet to override the maximum zone count on a system. The default action is overridden by an action to generate a syslog message.

```
switch# configure terminal
switch(config)# event manager applet zonemaxsw override __zone_zones_max_per_sw
switch(config-applet)# action 1.0 syslog priority informational msg "zone zonemaxswitch
override"
switch(config-applet)# end
```
This example shows how to configure and activate an EEM applet to override the maximum zoneset count on a system. The default action is overridden by an action to generate a syslog message.

```
switch# configure terminal
switch(config)# event manager applet zonesetmaxsw override __zone_zonesets_max_per_sw
switch(config-applet)# action 1.0 syslog priority informational msg "zone zonesetmaxswitch
```
**override"** switch(config-applet)# **end**

This example shows how to configure and activate an EEM applet called zoneratio to override the default system policy and configure the zone member ratio limit to 20. The default action, syslog, is retained.

```
switch# configure terminal
switch(config)# event manager applet zoneratio override __zone_member_ratio
switch(config-applet)# event zone zone-member-ratio 20
switch(config-applet)# action 1.0 policy-default
switch(config-applet)# end
```
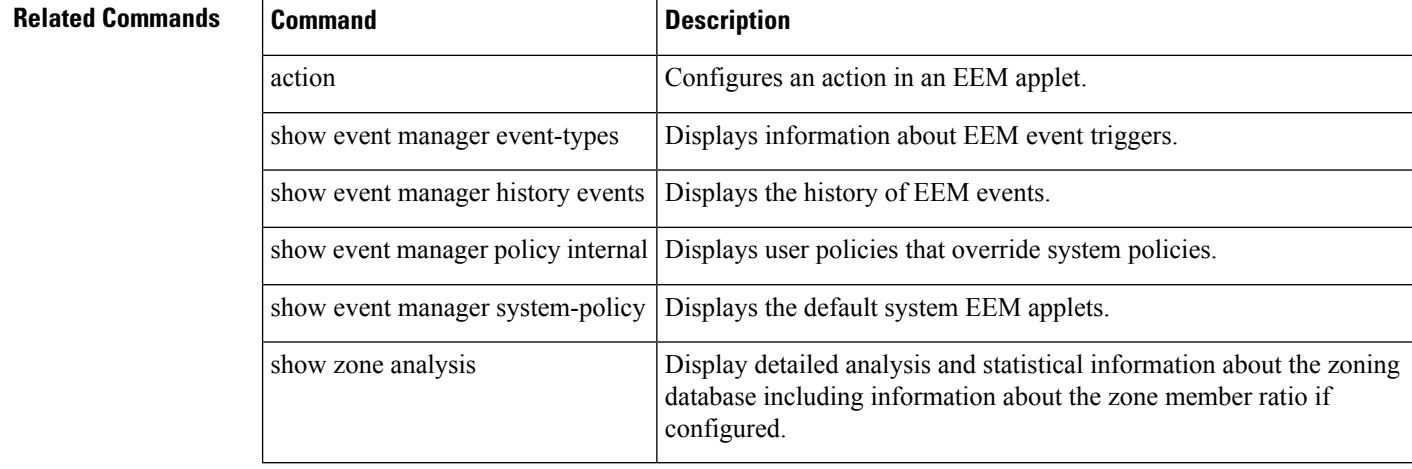

## <span id="page-56-0"></span>**event manager applet**

To register an applet with the Embedded Event Manager (EEM) and to enter applet configuration mode, use the event manager applet command. To unregister the applet, use the no form of the command.

event manager applet applet-name [override system-policy] no event manager applet applet-name

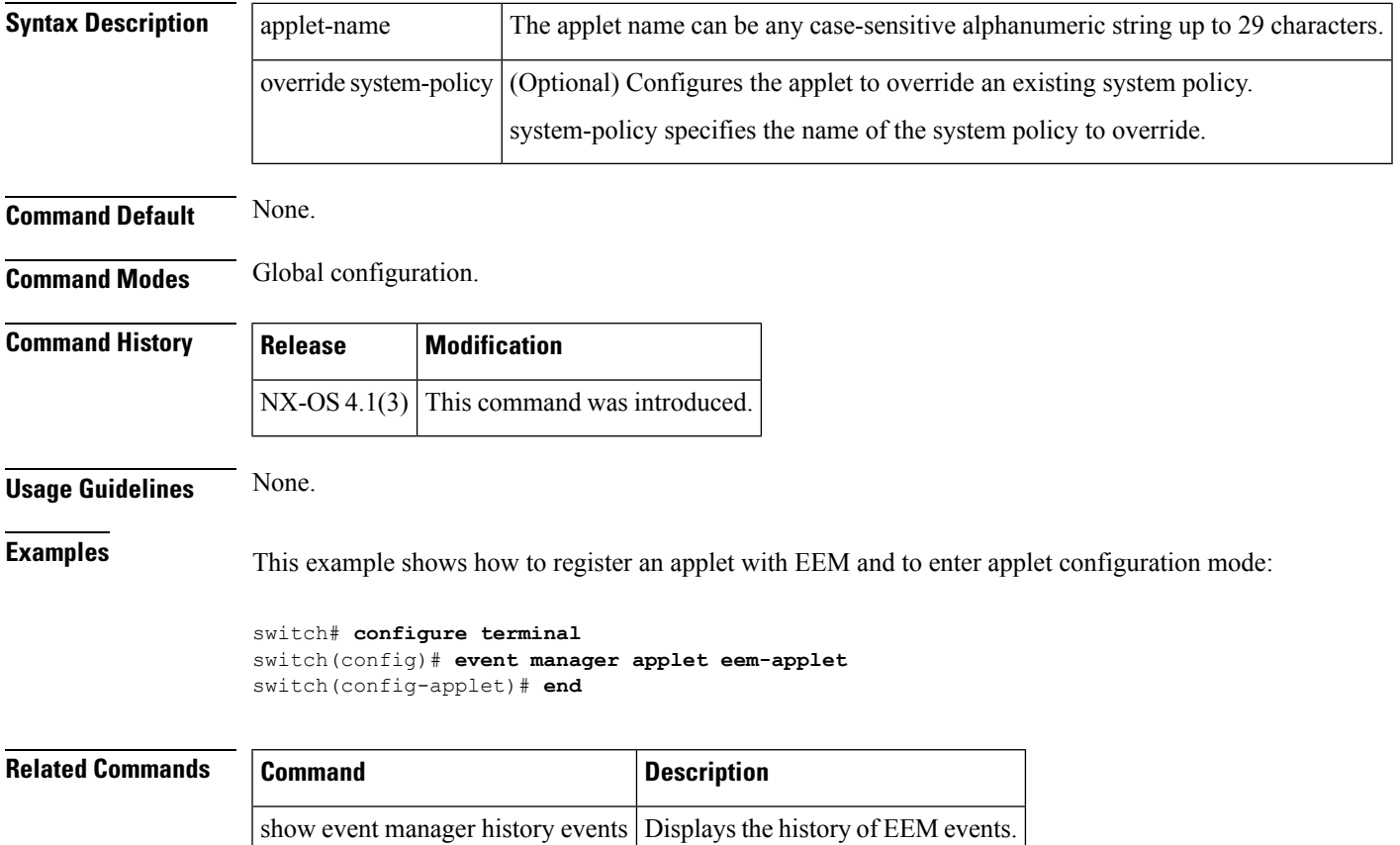

# <span id="page-57-0"></span>**event manager environment**

To configure an Embedded Event Manager (EEM) environment variable, use the event manager environment command. To disable an Embedded Event Manager environment variable, use the no form of the command.

event manager environment environment-name environment-value no event manager environment environment-name

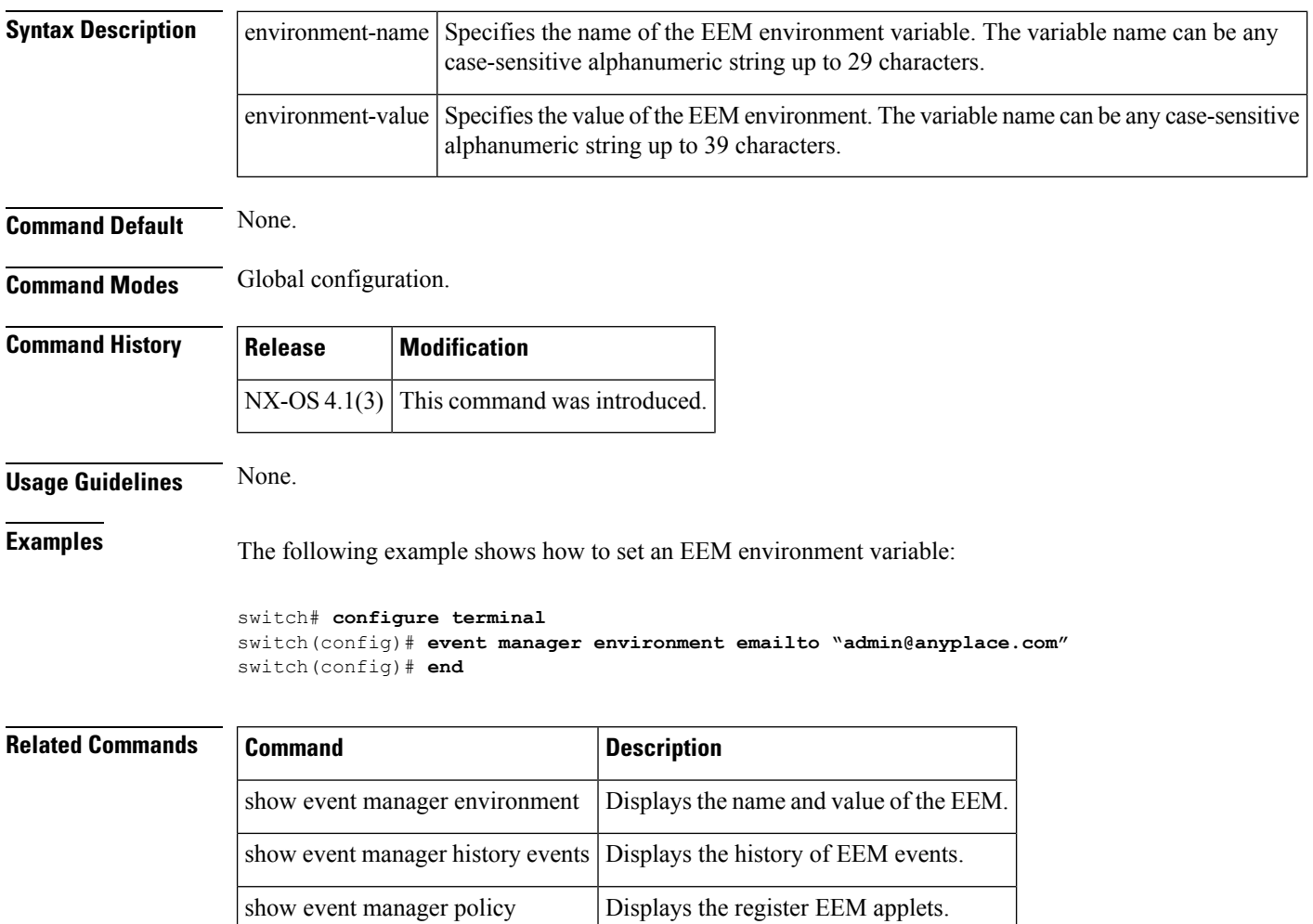

## <span id="page-58-0"></span>**event manager policy**

To register and activate an Embedded Event Manager (EEM) script policy, use the event manager policy command in the global configuration mode. To deactivate the script policy, use the no form of the command.

event manager policy policy-script no event manager policy policy-script

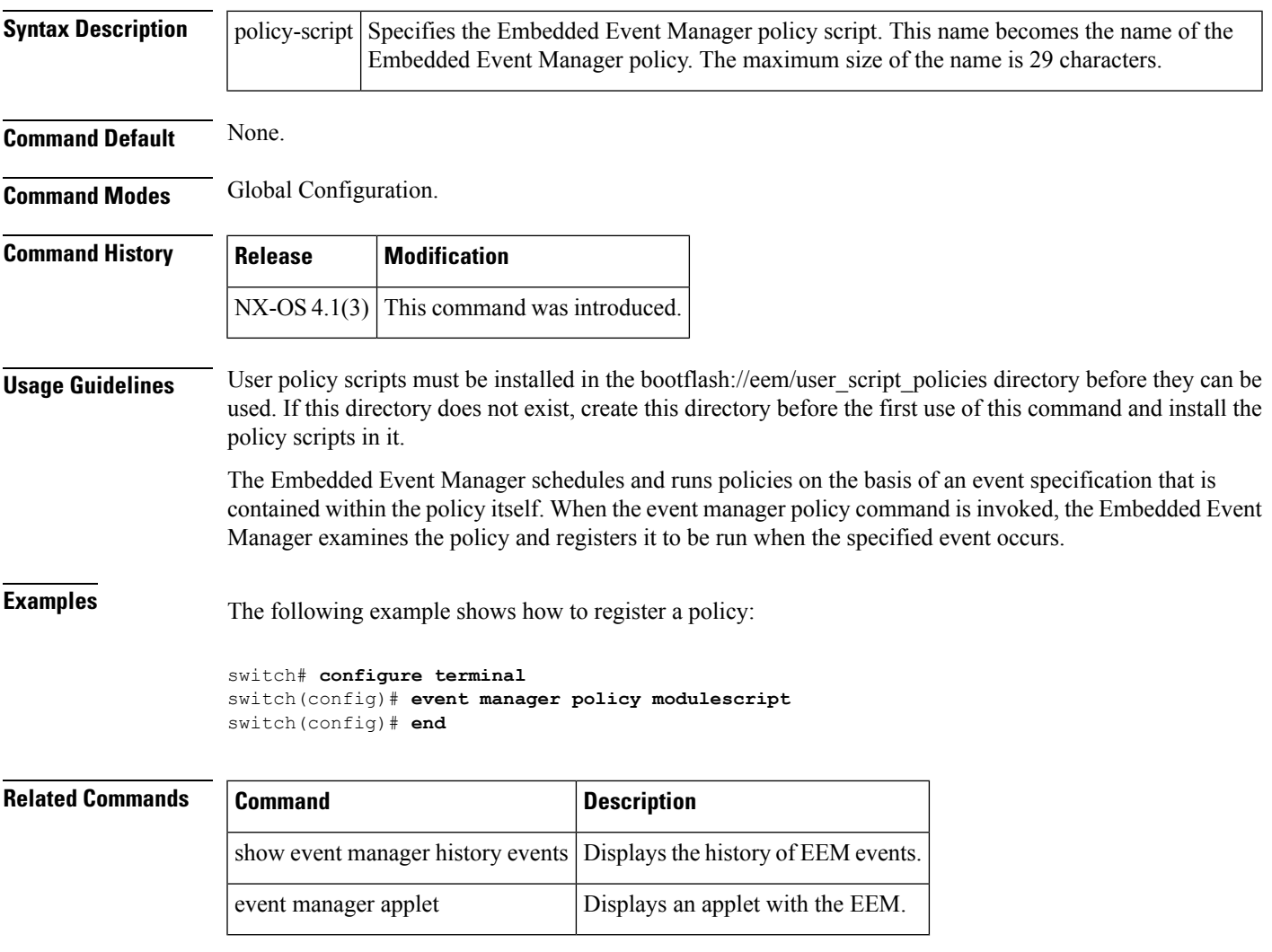

#### <span id="page-59-0"></span>**event zone**

The zone server database is constantly monitored by NX-OS. When the threshold of any of the monitored zone database parameters is exceeded an Embedded Event Manager (EEM) event is triggered. This is used to generate an EEM action for the event. To override the system default thresholds at which each parameter triggers an EEM event, use the event zone command.

event zone zones max-per-switch | zonesets max-per-switch | zonemembers max-per-switch | dbsize max-per-vsan | zone-member-ratio count

no event zone zones max-per-switch | zonesets max-per-switch | zonemembers max-per-switch | dbsize max-per-vsan | zone-member-ratio count

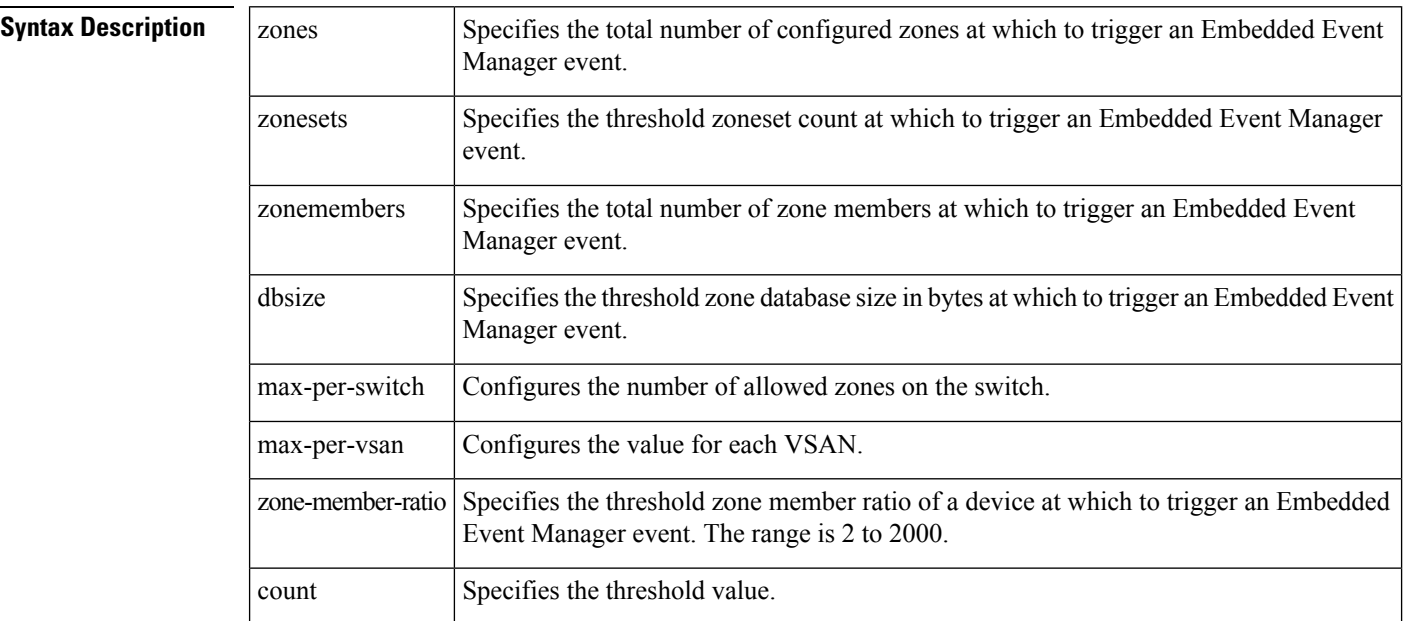

**Command Default** This feature is not configured by default.

#### **Command Modes**

EEM applet configuration (config-applet).

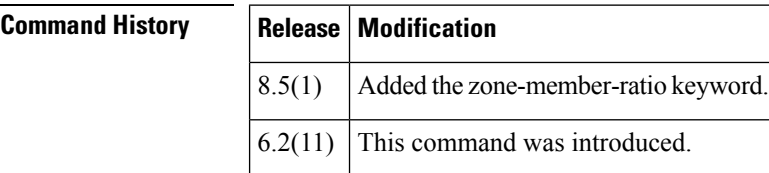

**Usage Guidelines** By default, zoning resource alert thresholds are controlled by system EEM policies. These are:

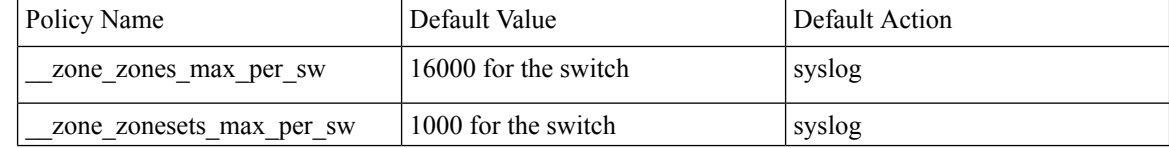

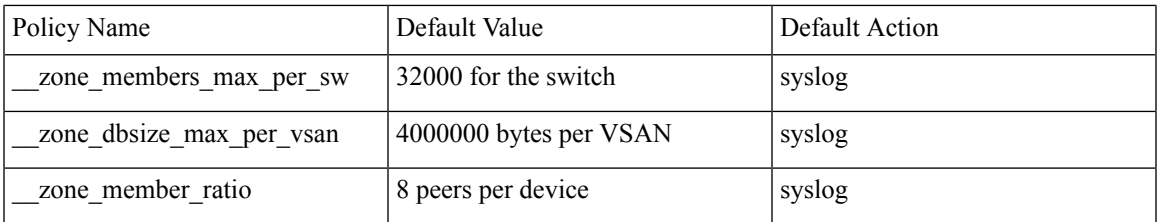

Fan-out ratio is the number of target ports zoned to a single initiator. Fan-in ratio is the number of initiators zoned to a single target port. Zone member ratio is a superset of fan-out and fan-in ratios.

These policieslog syslog messages when preconfigured thresholds are reached to alert the user of high resource usage by the zone service. The thresholds and actions may be over ridden by the user or the actions augmented by further actions (such as sending an SNMP trap).

**Examples** This example shows the default system per VSAN maximum zone database size EEM policy and, overrides the database size alert threshold and shows the new policy information.. The default action is retained.

```
switch# show event manager system-policy __zone_dbsize_max_per_vsan
```

```
Name : zone dbsize max per vsan
   Description : Syslog warning when Zone database size exceeds the max limit of 4000000
bytes for a vsan.
   Overridable : Yes
```

```
switch# configure terminal
switch(config)# event manager applet newzonedb override __zone_dbsize_max_per_vsan
switch(config-applet)# event zone dbsize max-per-vsan 1000000
switch(config-applet)# action 1.0 policy-default
switch(config-applet)# end
switch# show ev man policy internal newzonedb
                         Name : newzonedb (overrides __zone_dbsize_max_per_vsan)
                  Policy Type : applet
          Event Specification : event zone dbsize max-per-vsan 1000000
       action 1.0 policy-default
Event Specification active on : Active
```
This example shows how to configure and activate an EEM applet to override the maximum zone count on a system. The default action is overridden by an action to generate a syslog message.

```
switch# configure terminal
switch(config)# event manager applet zonemaxsw override __zone_zones_max_per_sw
switch(config-applet)# action 1.0 syslog priority informational msg "zone zonemaxswitch
override"
switch(config-applet)# end
```
This example shows how to configure and activate an EEM applet to override the maximum zoneset count on a system. The default action is overridden by an action to generate a syslog message.

```
switch# configure terminal
switch(config)# event manager applet zonesetmaxsw override __zone_zonesets_max_per_sw
switch(config-applet)# action 1.0 syslog priority informational msg "zone zonesetmaxswitch
```
**override"** switch(config-applet)# **end**

This example shows how to configure and activate an EEM applet called zoneratio to override the default system policy and configure the zone member ratio limit to 20. The default action, syslog, is retained.

```
switch# configure terminal
switch(config)# event manager applet zoneratio override __zone_member_ratio
switch(config-applet)# event zone zone-member-ratio 20
switch(config-applet)# action 1.0 policy-default
switch(config-applet)# end
```
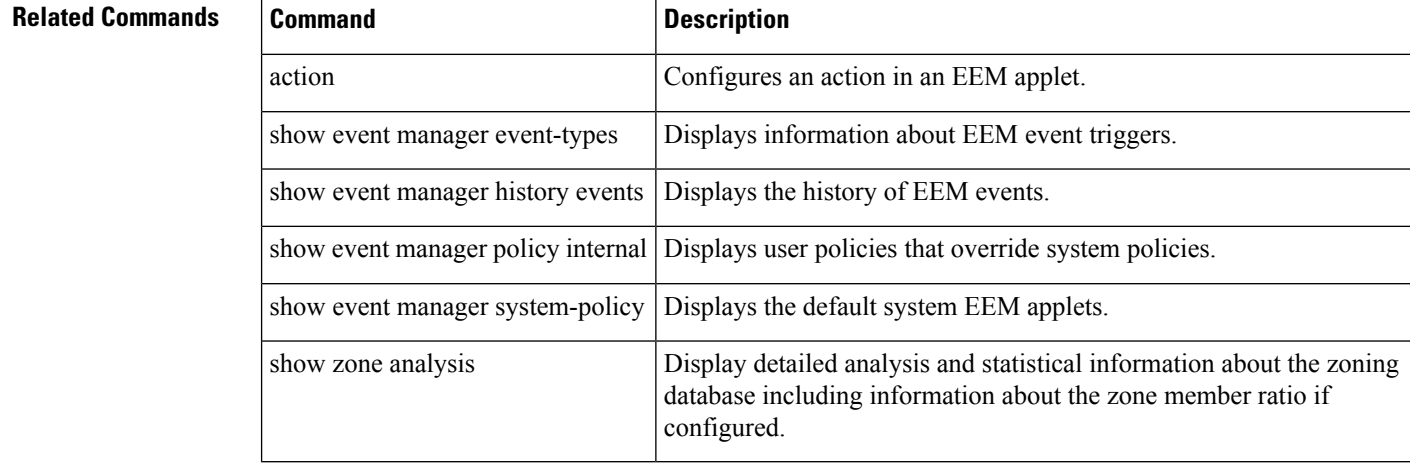

## <span id="page-62-0"></span>**exit**

I

To exit any configuration mode or close an active terminal session and terminate the EXEC, use the exit command at the system prompt.

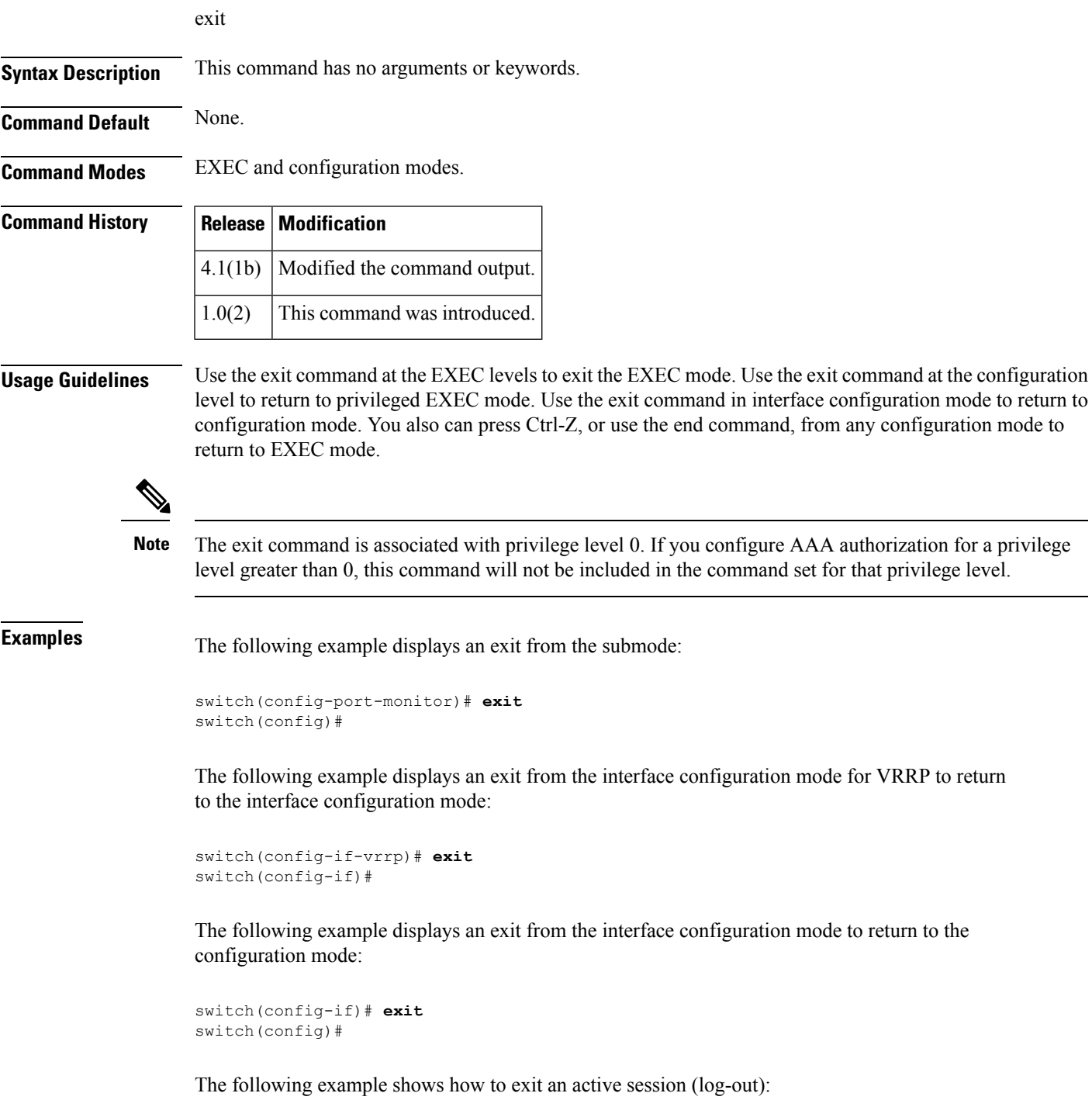

I

**exit**

٠

switch# **exit**

#### **Related Commands**

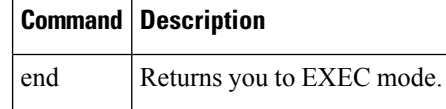